See discussions, stats, and author profiles for this publication at: [https://www.researchgate.net/publication/333968724](https://www.researchgate.net/publication/333968724_Python_para_la_administracion_de_sistemas_GNULinux_Shell_scripting_introduction_in_Python_for_Linux_Systems_administration?enrichId=rgreq-9ac225d36987d9473e925819d40526d8-XXX&enrichSource=Y292ZXJQYWdlOzMzMzk2ODcyNDtBUzo3NzMwMjE3OTUwOTA0MzJAMTU2MTMxNDE2NjA3Ng%3D%3D&el=1_x_2&_esc=publicationCoverPdf)

### [Python para la administración de sistemas GNU/Linux. Shell scripting](https://www.researchgate.net/publication/333968724_Python_para_la_administracion_de_sistemas_GNULinux_Shell_scripting_introduction_in_Python_for_Linux_Systems_administration?enrichId=rgreq-9ac225d36987d9473e925819d40526d8-XXX&enrichSource=Y292ZXJQYWdlOzMzMzk2ODcyNDtBUzo3NzMwMjE3OTUwOTA0MzJAMTU2MTMxNDE2NjA3Ng%3D%3D&el=1_x_3&_esc=publicationCoverPdf) introduction in Python for Linux Systems administration.

READS 573

**Book** · October 2018

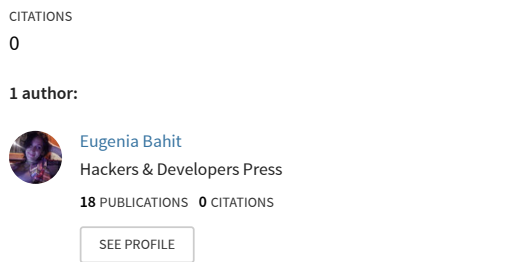

**Some of the authors of this publication are also working on these related projects:**

Onna Bugeisha — Guerreras de la Ciencia [View project](https://www.researchgate.net/project/Onna-Bugeisha-Guerreras-de-la-Ciencia?enrichId=rgreq-9ac225d36987d9473e925819d40526d8-XXX&enrichSource=Y292ZXJQYWdlOzMzMzk2ODcyNDtBUzo3NzMwMjE3OTUwOTA0MzJAMTU2MTMxNDE2NjA3Ng%3D%3D&el=1_x_9&_esc=publicationCoverPdf)

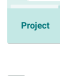

Python for beginners [View project](https://www.researchgate.net/project/Python-for-beginners?enrichId=rgreq-9ac225d36987d9473e925819d40526d8-XXX&enrichSource=Y292ZXJQYWdlOzMzMzk2ODcyNDtBUzo3NzMwMjE3OTUwOTA0MzJAMTU2MTMxNDE2NjA3Ng%3D%3D&el=1_x_9&_esc=publicationCoverPdf)

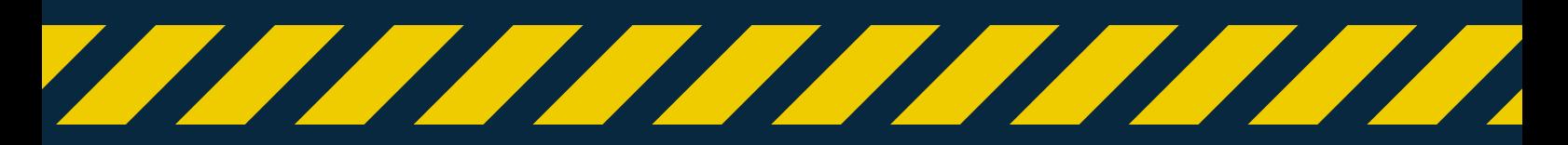

EUGENIA BAHIT

# PYTHON PARA LA ADMINISTRACIÓN DE SISTEMAS GNU/LINUX

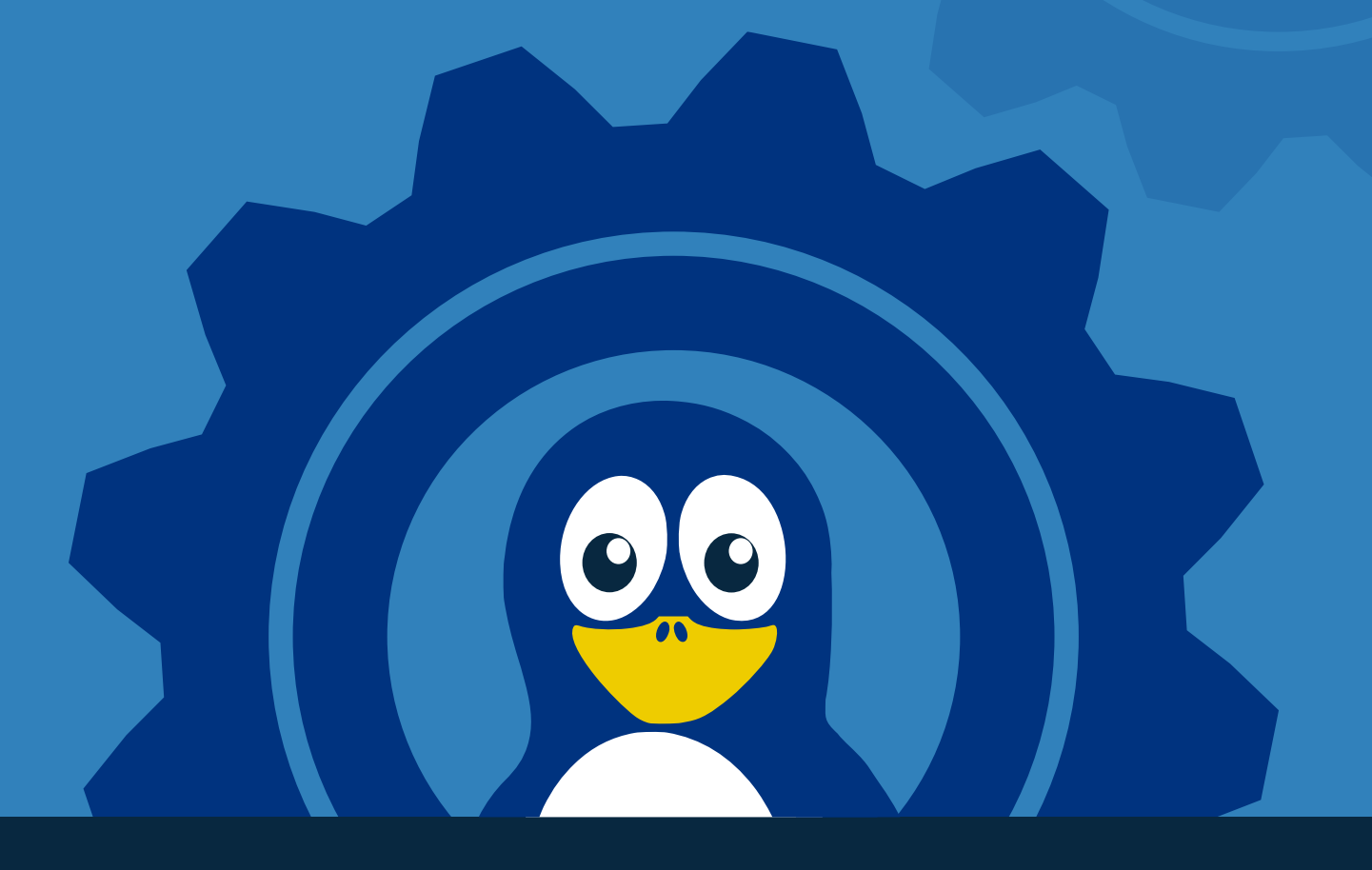

## MATERIAL DE ESTUDIO

Informes e inscripción: Curso: http://python.eugeniabahit.com | Certificaciones: http://python.laeci.org

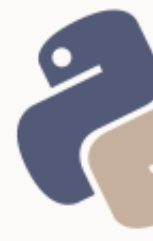

## SUMARIO

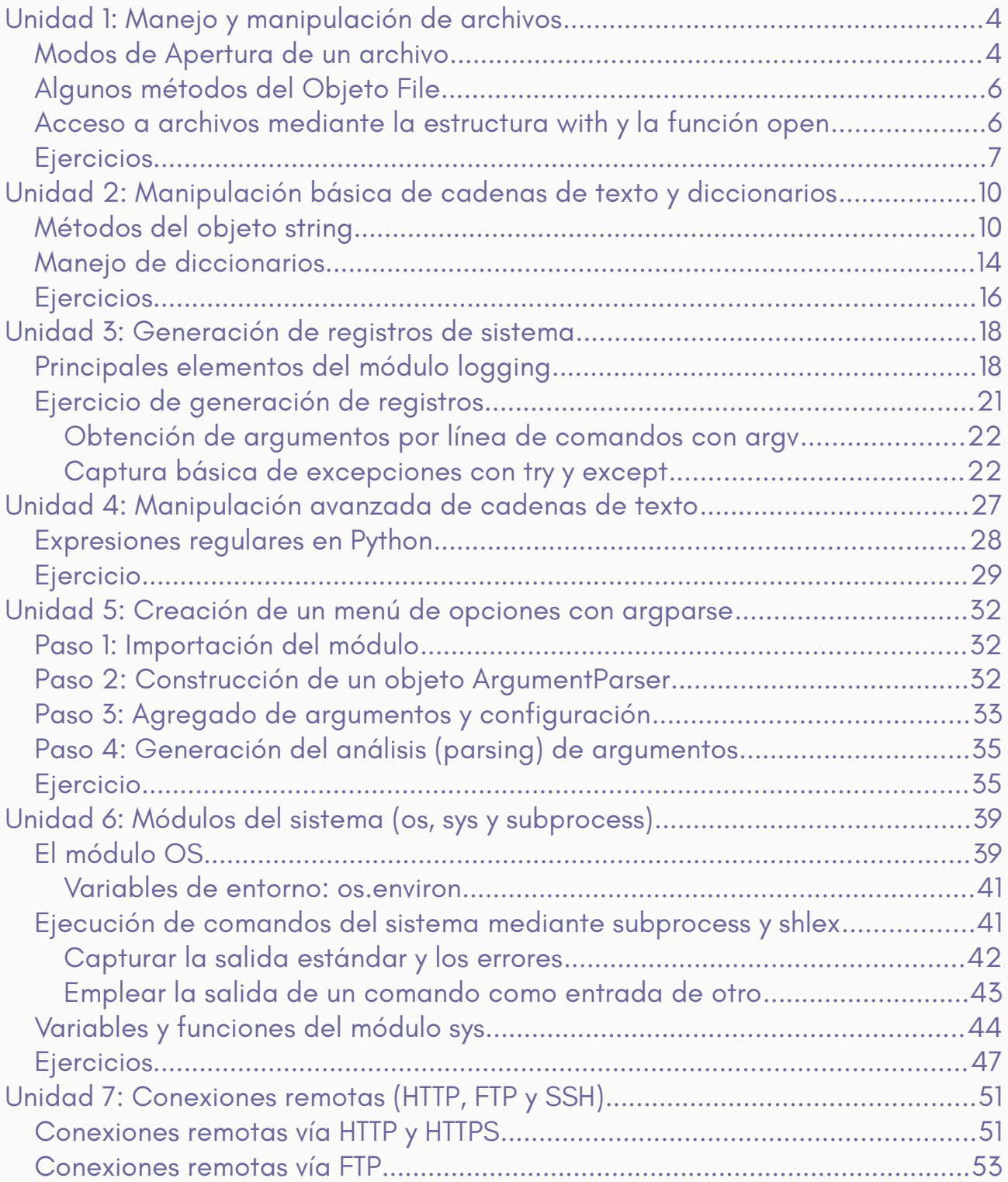

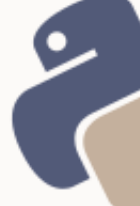

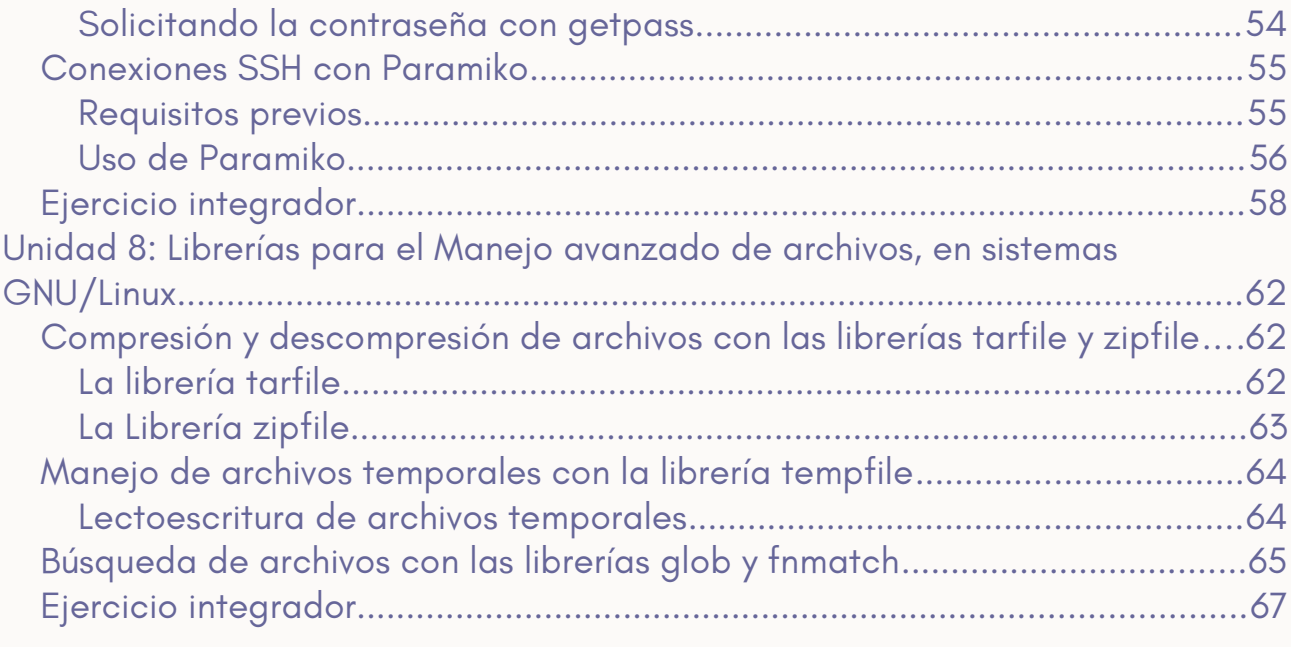

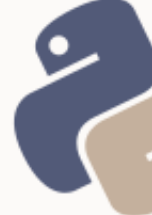

## <span id="page-4-1"></span>UNIDAD 1: MANEJO Y MANIPULACIÓN DE ARCHIVOS

Python permite trabajar en dos niveles diferentes con respecto al sistema de archivos y directorios.

Uno de ellos, es a través del módulo *os*, que facilita el trabajo con todo el sistema de archivos y directorios, a nivel del propios Sistema Operativo.

El segundo nivel, es el que permite trabajar con archivos manipulando su lectura y escritura desde la propia aplicación o *script*, tratando a cada archivo como un objeto.

## <span id="page-4-0"></span>MODOS DE APERTURA DE UN ARCHIVO

El **modo de apertura de un archivo**, está relacionado con el objetivo final que responde a la pregunta "*para qué se está abriendo este archivo?***"**. Las respuestas pueden ser varias: para leer, para escribir, o para leer y escribir.

Cada vez que se "abre" un archivo se está creando un **puntero en memoria**.

Este puntero posicionará un **cursor** (o *punto de acceso*) en un lugar específico de la memoria (dicho de modo más simple, posicionará el cursor en un *byte* determinado del contenido del archivo).

Este cursor se moverá dentro del archivo, a medida que se lea o escriba en dicho archivo.

Cuando un archivo se abre en modo lectura, el cursor se posiciona en el *byte 0* del archivo (es decir, al comienzo del archivo). Una vez leído el archivo, el cursor pasa al *byte final* del archivo (equivalente a cantidad total de *bytes* del

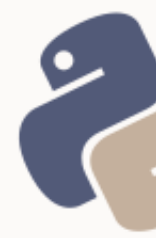

archivo). Lo mismo sucede cuando se abre en modo escritura. El cursor se moverá a medida que se va escribiendo.

Cuando se desea escribir al final de un archivo no nulo, se utiliza el modo *append* (agregar). De esta forma, el archivo se abre con el cursor al final del archivo.

El símbolo + como sufijo de un modo, agrega el modo contrario al de apertura una vez se ejecute la acción de apertura. Por ejemplo, el modo r (read) con el sufijo + (r+), abre el archivo para lectura, y tras la lectura, vuelve el cursor al *byte* 0.

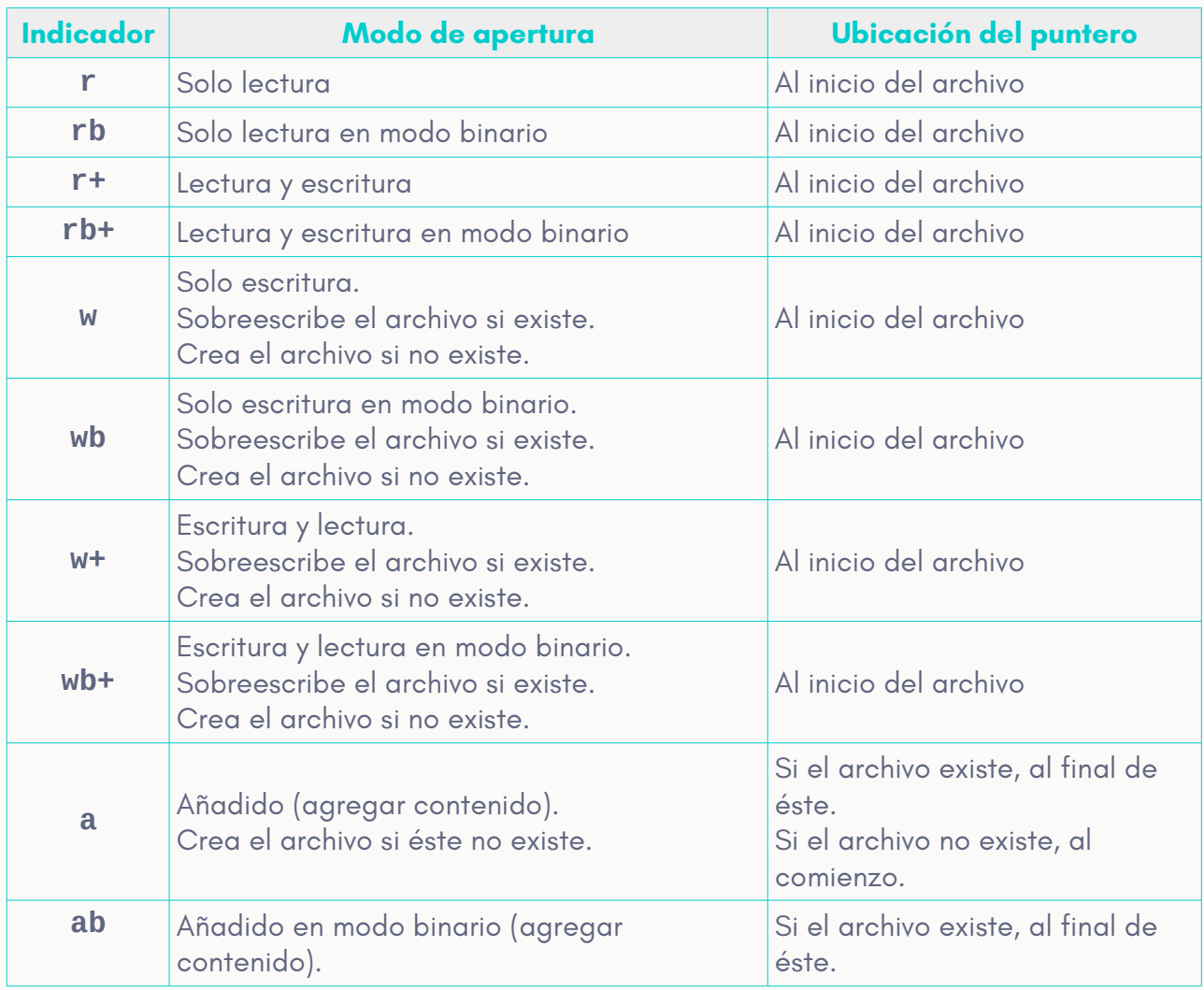

La siguiente tabla muestra los diferentes modos de apertura de un archivo:

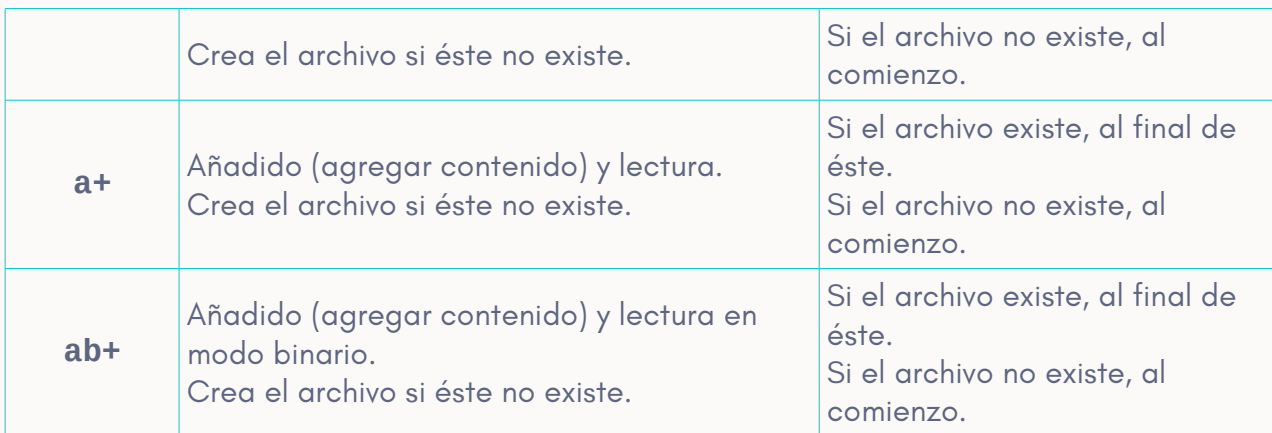

## <span id="page-6-1"></span>ALGUNOS MÉTODOS DEL OBJETO FILE

El objeto file, entre sus métodos dispone de los siguientes:

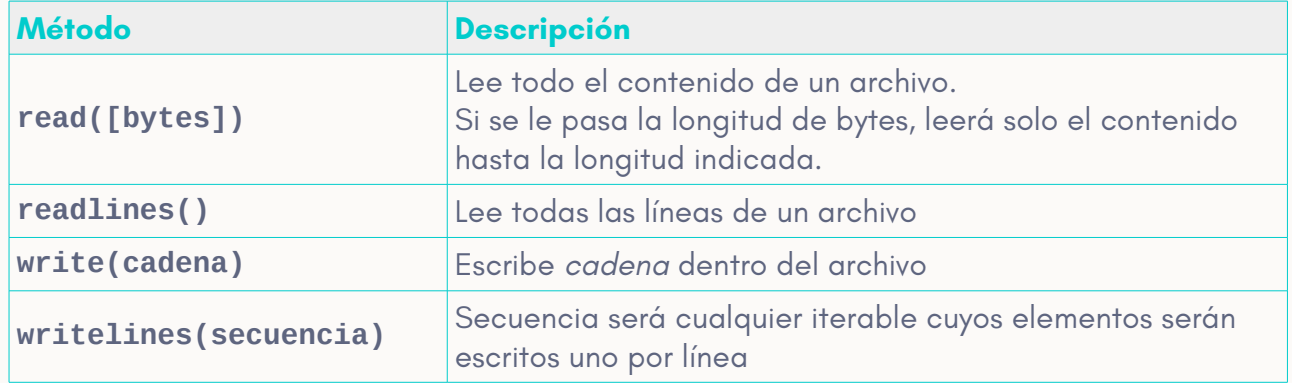

## <span id="page-6-0"></span>ACCESO A ARCHIVOS MEDIANTE LA ESTRUCTURA WITH Y LA FUNCIÓN OPEN

Con la estructura with y la función open(), puede abrirse un archivo en cualquier modo y trabajar con él, sin necesidad de cerrarlo o destruir el puntero, ya que de esto se encarga la estructura with.

*Leer un archivo:*

```
with open("archivo.txt", "r") as archivo: 
   contenido = archivo.read()
```
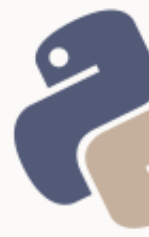

### *Escribir en un archivo:*

```
contento = """"Este será el contenido del nuevo archivo.
   El archivo tendrá varias líneas.
"""
with open("archivo.txt", "r") as archivo: 
   archivo.write(contenido)
```
## <span id="page-7-0"></span>**EJERCICIOS**

1) Leer un archivo PDF, JPG, GIF o PNG, en modo binario, y hacer el contenido leído se escriba en un nuevo archivo (siempre utilizando la estructura with y open).

2) Leer un archivo de texto plano, línea por línea, y recuperar en una variable, solo la última línea, y en otra variable, todas las líneas menos la primera.

3) Si se siente curiosidad por trabajar con archivos de datos CSV, puede leerse el apartado de «Manejo de archivos CSV» del libro del curso de «Introducción a la Ciencia de Datos con Python».

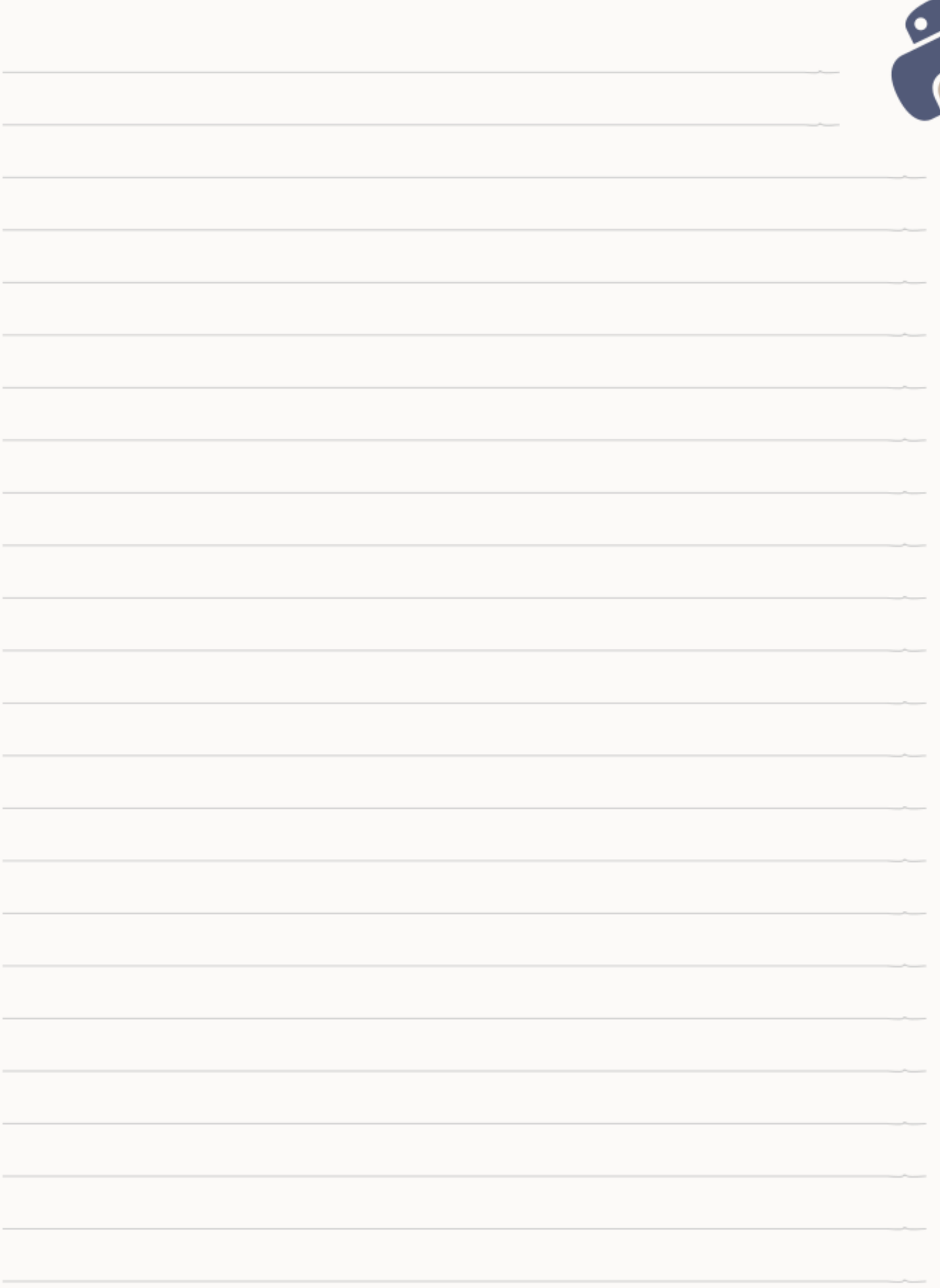

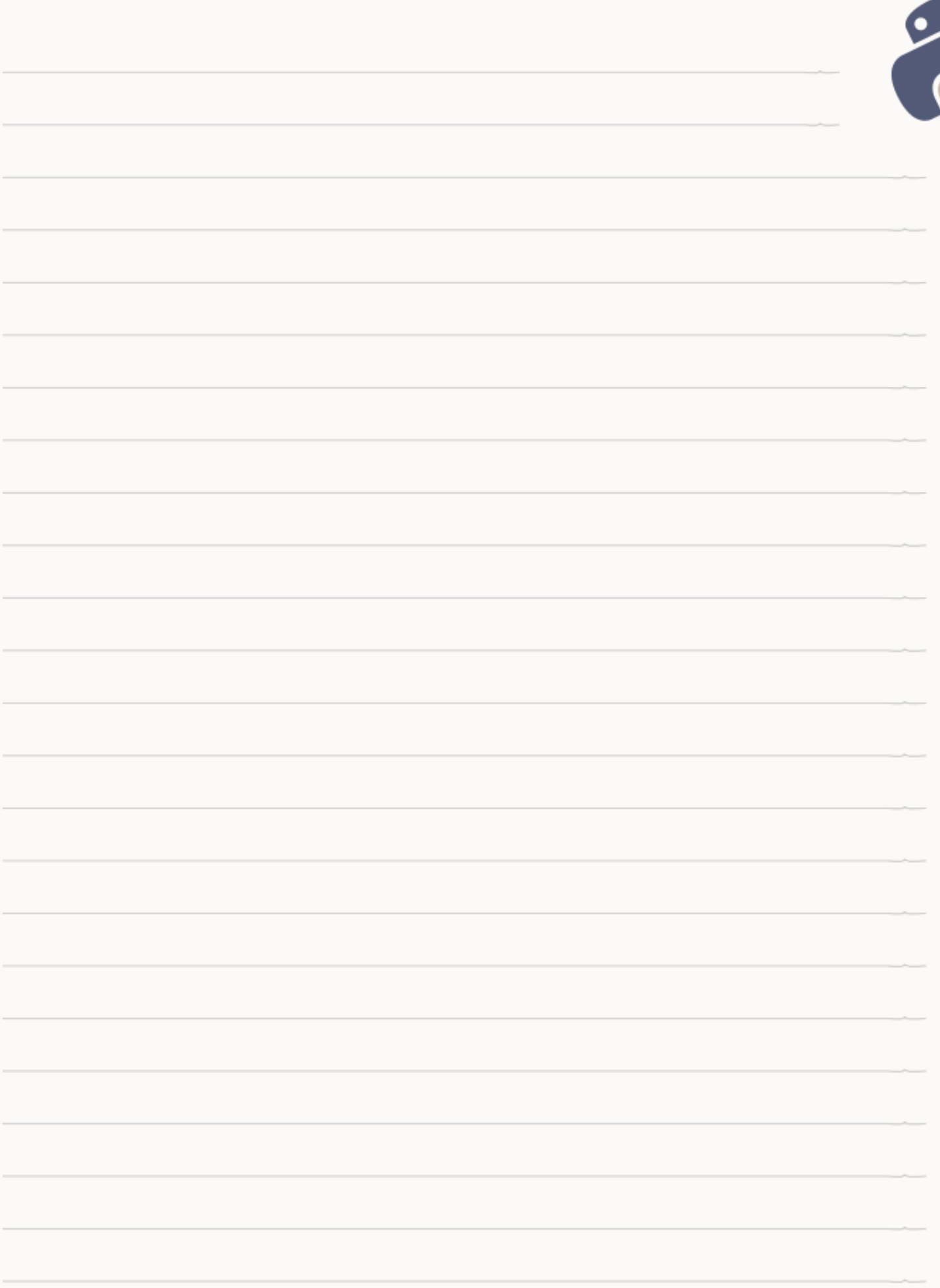

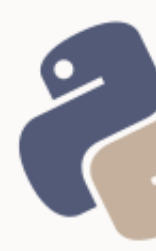

## <span id="page-10-1"></span>UNIDAD 2: MANIPULACIÓN BÁSICA DE CADENAS DE TEXTO Y DICCIONARIOS

En Python, toda variable se considera un *objeto*. Sobre cada objeto, pueden realizarse diferentes tipos de acciones denominadas *métodos*. Los métodos son funciones pero que se desprenden de una variable. Por ello, se accede a estas funciones mediante la sintaxis:

```
variable.funcion()
```
En algunos casos, estos métodos (funciones de un objeto), aceptarán parámetros como cualquier otra función.

```
variable.funcion(parametro)
```
## <span id="page-10-0"></span>MÉTODOS DEL OBJETO STRING

A continuación, se verán algunos de los principales métodos que pueden aplicarse sobre una cadena de texto. Para una lista más extensa, organizada por categorías, se recomienda ver las páginas 5 a 13 del libro del curso de «Introducción a la Ciencia de Datos con Python» disponible en [https://www.safecreative.org/search?q=1809018247679.](https://www.safecreative.org/search?q=1809018247679)

### **Contar cantidad de apariciones de una subcadena**

```
Método: count("cadena"[, posicion_inicio, posicion_fin])
Retorna: un entero representando la cantidad de apariciones de subcadena dentro 
de cadena
```

```
>>> cadena = "bienvenido a mi aplicación".capitalize() 
>>> cadena.count("a") 
3
```
### **Buscar una subcadena dentro de una cadena**

```
Método: find("subcadena"[, posicion_inicio, posicion_fin])
Retorna: un entero representando la posición donde inicia la subcadena dentro de
cadena. Si no la encuentra, retorna -1
>>> cadena = "bienvenido a mi aplicación"
>>> cadena.find("mi") 
13 
>>> cadena.find("mi", 0, 10) 
-1
```
### **Saber si una cadena comienza con una subcadena determinada**

```
Método: startswith("subcadena"[, posicion_inicio, posicion_fin])
Retorna: True o False
>>> cadena = "bienvenido a mi aplicación"
>>> cadena.startswith("bienvenido") 
True 
>>> cadena.startswith("aplicación") 
False 
>>> cadena.startswith("aplicación", 16) 
True
```
#### **Saber si una cadena finaliza con una subcadena determinada**

```
Método: endswith("subcadena"[, posicion_inicio, posicion_fin])
Retorna: True o False
>>> cadena = "bienvenido a mi aplicación"
>>> cadena.endswith("aplicación") 
True 
>>> cadena.endswith("bienvenido") 
False 
>>> cadena.endswith("bienvenido", 0, 10) 
True
```
### **Dar formato a una cadena, sustituyendo texto dinámicamente**

```
Método: format(*args, **kwargs)
Retorna: la cadena formateada
>>> cadena = "bienvenido a mi aplicación {0}" 
>>> cadena.format("en Python") 
bienvenido a mi aplicación en Python 
>>> cadena = "Importe bruto: $0 + IVA: $1 = Importe neto: {2}"
>>> cadena.format(100, 21, 121) 
Importe bruto: $100 + IVA: $21 = Importe neto: 121 
>>> cadena = "Importe bruto: ${bruto} + IVA: ${iva} = Importe neto: {neto}" 
>>> cadena.format(bruto=100, iva=21, neto=121) 
Importe bruto: $100 + IVA: $21 = Importe neto: 121 
>>> cadena.format(bruto=100, iva=100 * 21 / 100, neto=100 * 21 / 100 + 100) 
Importe bruto: $100 + IVA: $21 = Importe neto: 121
```
### **Reemplazar texto en una cadena**

```
Método: replace("subcadena a buscar", "subcadena por la cual reemplazar")
Retorna: la cadena reemplazada
>>> buscar = "nombre apellido" 
>>> reemplazar_por = "Juan Pérez" 
>>> "Estimado Sr. nombre apellido:".replace(buscar, reemplazar_por) 
Estimado Sr. Juan Pérez:
```
### **Unir una cadena de forma iterativa**

```
Método: join(iterable)
Retorna: la cadena unida con el iterable (la cadena es separada por cada uno de 
los elementos del iterable)
>>> formato_numero_factura = ("Nº 0000-0", "-0000 (ID: ", ")") 
>>> numero = "275" 
>>> numero_factura = numero.join(formato_numero_factura) 
>>> numero_factura 
Nº 0000-0275-0000 (ID: 275)
```
### **Partir una cadena en varias partes, utilizando un separador**

```
Método: split("separador")
Retorna: una lista con todos elementos encontrados al dividir la cadena por un 
separador
>>> keywords = "python, guia, curso, tutorial".split(", ") 
>>> keywords 
['python', 'guia', 'curso', 'tutorial']
```
### **Partir una cadena en en líneas**

```
Método: splitlines()
Retorna: una lista donde cada elemento es una fracción de la cadena divida en 
líneas
>>> texto = """Linea 1 
Linea 2 
Linea 3 
Linea 4 
\bar{\rm H} TF \bar{\rm H}>>> texto.splitlines() 
['Linea 1', 'Linea 2', 'Linea 3', 'Linea 4'] 
>>> texto = "Linea 1\nLinea 2\nLinea 3" 
>>> texto.splitlines() 
['Linea 1', 'Linea 2', 'Linea 3']
```
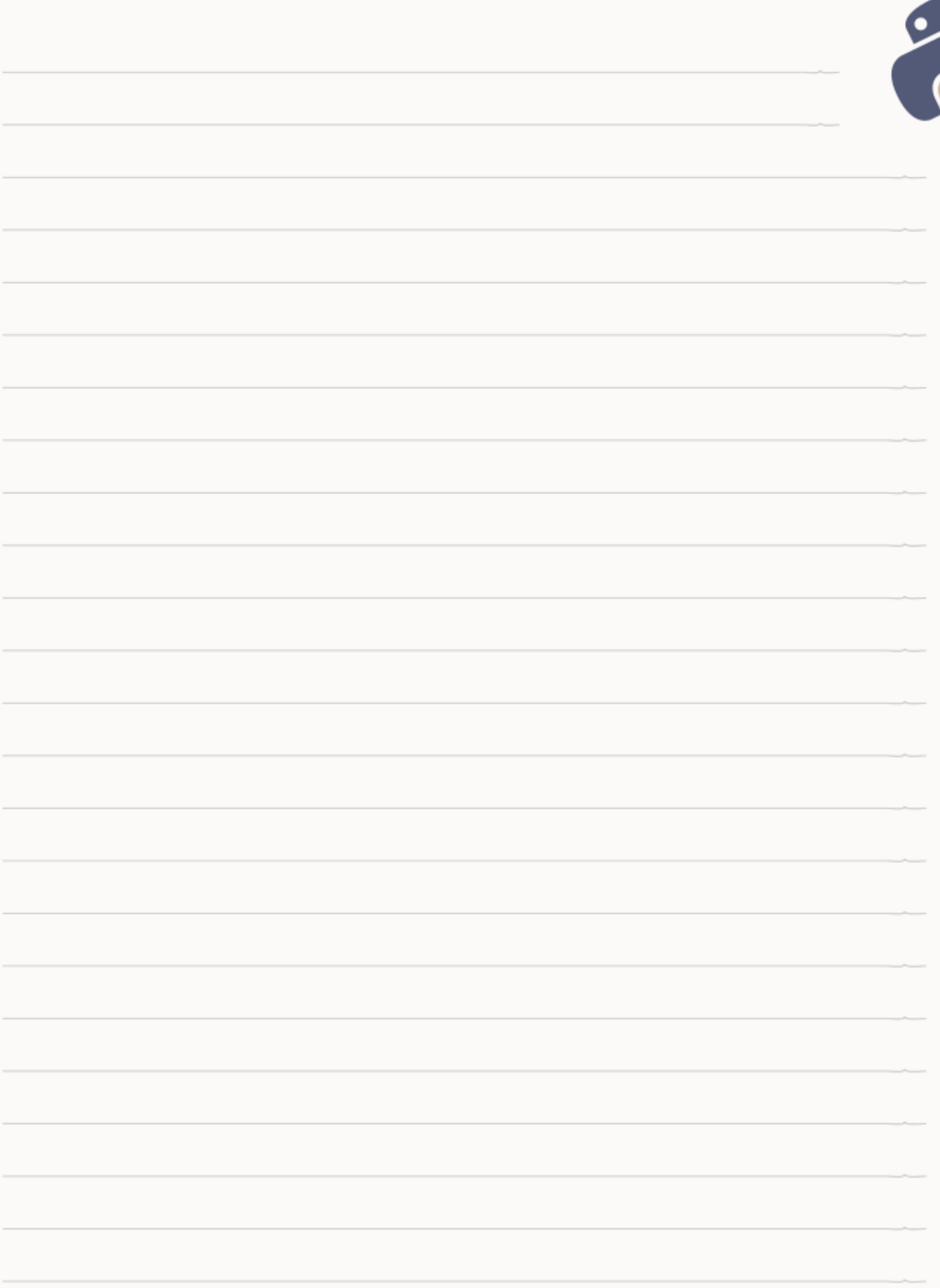

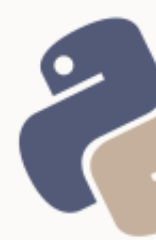

## <span id="page-14-0"></span>MANEJO DE DICCIONARIOS

Varios son los métodos provistos por el objeto dict. En el curso de «Introducción a la Ciencia de Datos con Python», se hace un recorrido exhaustivo por estos métodos. Esta unidad se centrará solo en los métodos **get** e **items** del objeto dict, empleados para acceder a una clave en particular o iterar sobre un diccionario.

### **Obtener el valor de una variable (clave del diccionario)**

```
Método: get(clave[, "valor x defecto si la clave no existe"])
>>> environ.get("PWD") 
'/home/eugenia/cursos' 
>>> environ.get("DOCUMENT_ROOT", "Entorno incorrecto") 
'Entorno incorrecto'
```
### **Saber si la clave existe en el diccionario**

```
Instrucción: 'clave' in diccionario
>>> if 'DOCUMENT ROOT' in environ:
>>> echo("Entorno Web")
```
### **Obtener las claves y valores de un diccionario**

```
Método: items()
diccionario = \{C\text{color}': 'rosa', 'marca': 'Zara', 'talle': 'U'\}for clave, valor in diccionario.items(): 
     clave, valor
Salida:
```

```
('color', 'rosa')
('marca', 'Zara')
('talle', 'U')
```
En Python 2 existía iteritems():

>>>  $a = \text{dict}(a=1, b=2)$ >>> a.iteritems()

En Python 3 ya no existe:

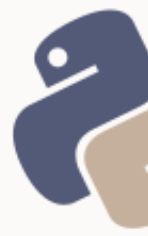

>>> a.iteritems() Traceback (most recent call last): File "<stdin>", line 1, in <module> AttributeError: 'dict' object has no attribute 'iteritems'

Debe emplearse items() para generar código híbrido. No obstante, tener en cuenta que los objetos retornados se verán de forma diferente en ambas versiones:

### Python 3:

>>> a.items() **dict\_items([('a', 1), ('b', 9)])**

### Python 2:

>>> a.items() **[('a', 1), ('b', 9)]**

Sin embargo, se itera igual en las dos:

```
for tupla in a.items():
   tupla
('a', 1)('b', 9)
```
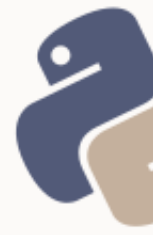

## <span id="page-16-0"></span>**EJERCICIOS**

1) Escribir el siguiente texto en un archivo:

Nombres: John Juan Apellidos: Perez Doe Nacionalidad: colombiana Año de nacimiento: 1912 Edad: 75

2) Leer el archivo para obtener año de nacimiento y edad

3) Con los datos obtenidos en el paso 2, calcular el año de fallecimiento y agregar el resultado al archivo generado en el paso 1

4) Leer nuevamente el archivo modificado, y parsear el contenido a fin de obtener un diccionario, cuyas claves sean los datos ubicados a la izquierda de los dos puntos (y los valores, cada uno de los datos ubicados a la derecha)

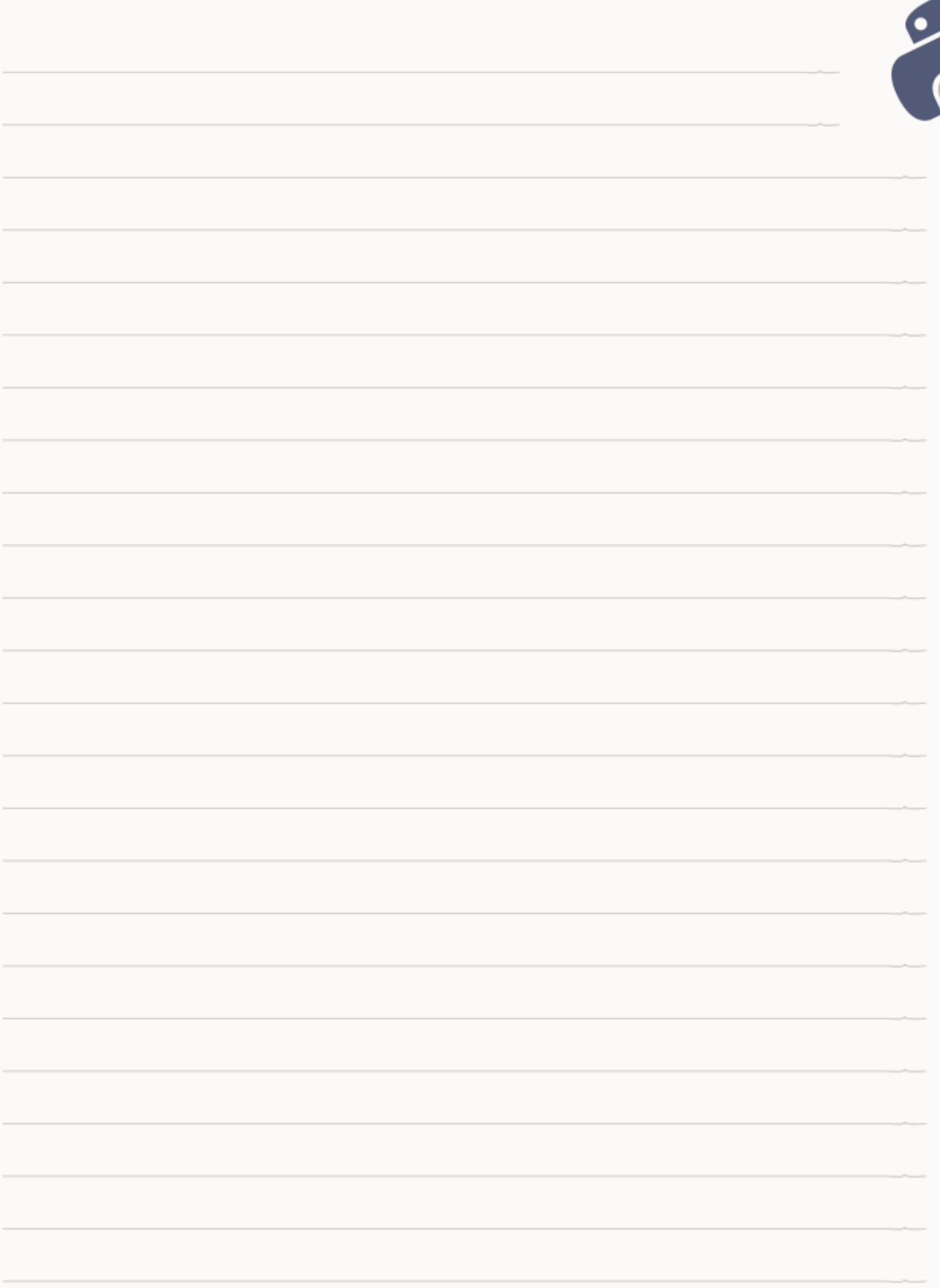

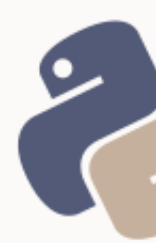

## <span id="page-18-1"></span>UNIDAD 3: GENERACIÓN DE REGISTROS DE SISTEMA

Si se necesita que un programa o script del sistema guarde un registro, puede emplearse el módulo logging.

El módulo logging provee cinco niveles de registros:

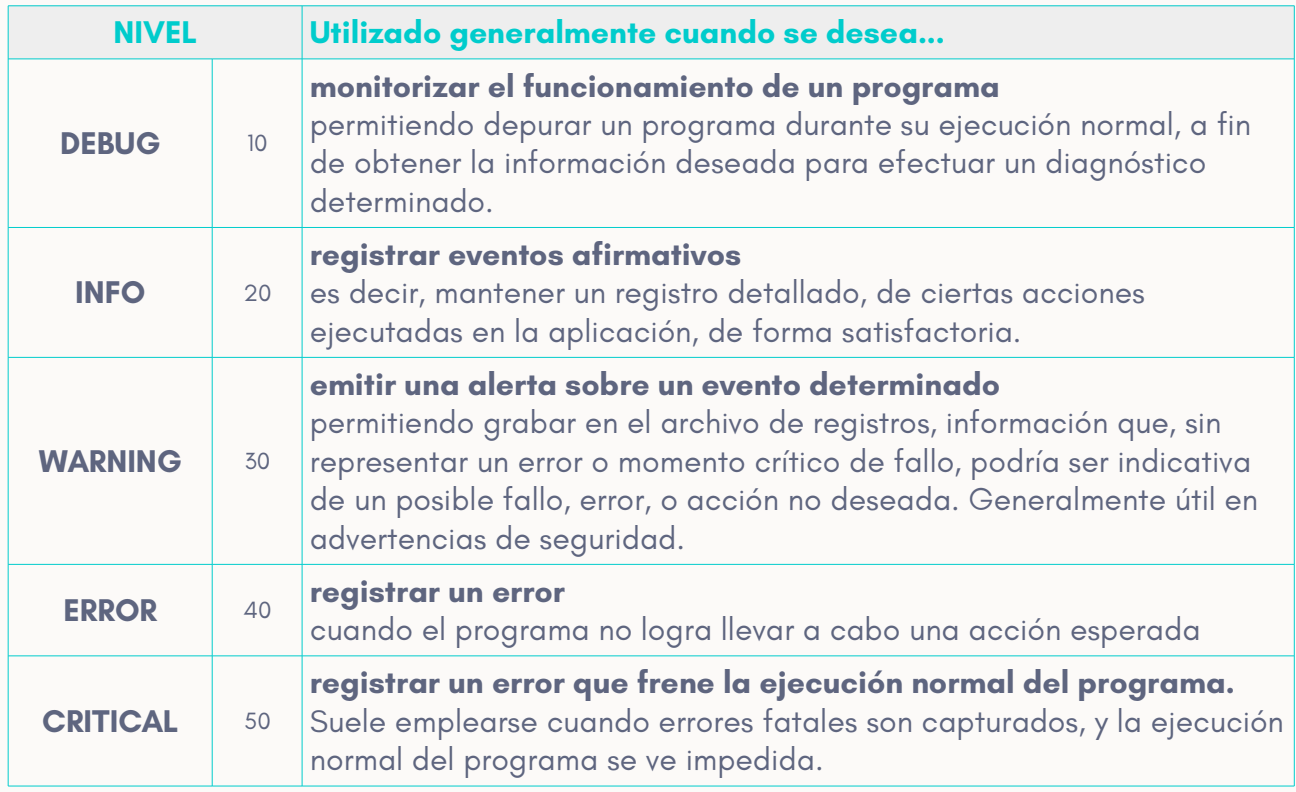

El **nivel por defecto** es **WARNING**, por lo que si se desea grabar (o mostrar) registros de niveles inferiores como **INFO** o **DEBUG**, deberá modificarse el nivel de registro por defecto.

Los registros pueden mostrarse en pantalla o grabarse en un archivo, tal y como se hará en lo sucesivo.

## <span id="page-18-0"></span>PRINCIPALES ELEMENTOS DEL MÓDULO LOGGING

**Constantes:** representan los distintos niveles de registro. Estas son:

INFO, DEBUG, WARNING, ERROR, CRITICAL

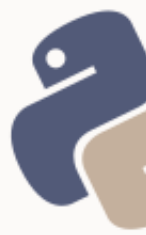

**Clase basicConfig:** utilizada para inicializar un registro, configurar el nivel de registro por defecto, y opcionalmente, establecer la ruta del archivo de registro

```
y el modo de escritura.
```

```
from logging import basicConfig, INFO
basicConfig(
   filename='/var/log/programa.log', 
   filemode='a', 
   level=INFO
)
```
Los parámetros compartidos en ambas ramas del lenguaje, para basicConfig con los siguientes:

- **filename:** ruta del archivo
- **filemode:** modo de apertura (comúnmente 'a' [append, valor por defecto] o 'w' [escritura])
- **format:** establece el formato en el que se generarán los registros
- **datefmt:** formato de fecha y hora que se utilizará en los registros
- **level:** nivel de registro (cualquiera de las 5 constantes)
- **stream** (esta opción no será abarcada en el curso)

Algunas de las variables admitidas como parte del valor del parámetro **format**, son las siguientes:

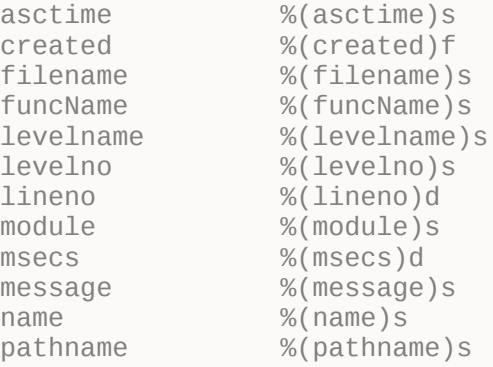

process %(process)d processName %(processName)s relativeCreated %(relativeCreated)d thread %(thread)d threadName %(threadName)s

Para una descripción detallada, ver la sección «LogRecords Attributes» en la documentación oficial de Python 2.7<sup>[1](#page-20-0)</sup> y Python 3.6<sup>[2](#page-20-1)</sup>. Ambas ramas conservan las mismas variables.

'[%(asctime)s] [%(levelname)s] [pid %(process)d] MYAPP MyErrorLevel Alert: % (message)s'

El ejemplo anterior, producirá un registro similar al siguiente:

[2018-04-20 00:34:42,803] [WARNING] [pid 12318] MYAPP MyErrorLevel Alert: Posible violación de seguridad

Para establecer el formato que tendrá la fecha, mediante el parámetro

**datefmt** se pueden emplear las siguientes directivas:

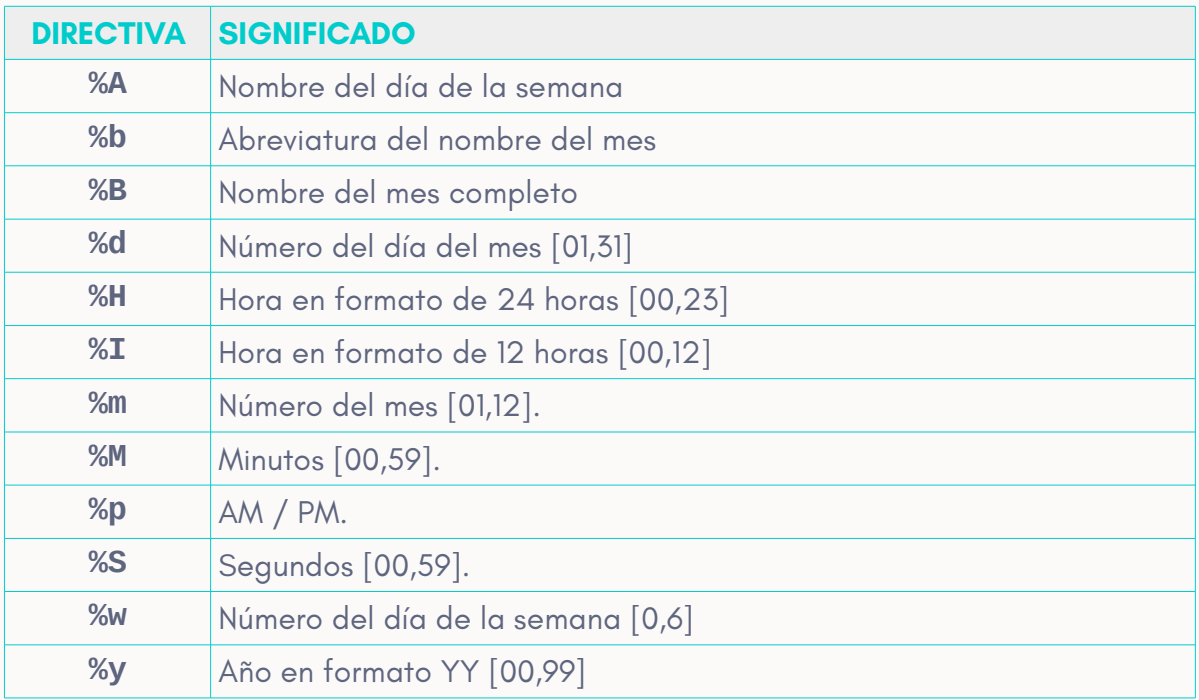

<span id="page-20-0"></span>1 <https://docs.python.org/2.7/library/logging.html#logrecord-attributes>

<span id="page-20-1"></span>2 <https://docs.python.org/3.6/library/logging.html#logrecord-attributes>

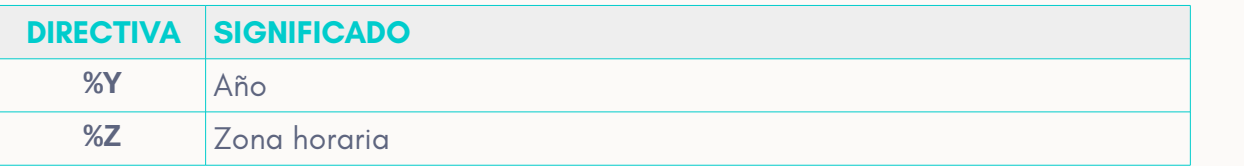

*1.* Tabla obtenida de la documentación oficial de Python: <https://docs.python.org/3.6/library/time.html#time.strftime>

### **Funciones de registro:** utilizadas para mostrar o grabar los diferentes

mensajes de registro. Estas son:

```
info(), debug(), warning(), error(), critical()
```
A estas funciones, se le debe pasar como parámetro, el mensaje que se desea

almacenar en el registro:

```
funcion("mensaje a grabar")
```
También es posible emplear variables como parte del mensaje, utilizando

modificadores formato en la cadena, y pasando las variables como

argumentos:

funcion("Mensaje %s %i", variable\_string, variable\_entero)

## <span id="page-21-0"></span>EJERCICIO DE GENERACIÓN DE REGISTROS

Replicar el siguiente código y ejecutarlo repetidas veces con modificaciones,

tanto de configuración, como de niveles de registro y mensajes:

```
# -*- coding: utf-8 -*-
from logging import basicConfig, error, info, INFO
from sys import argv
basicConfig(
    filename='ejemplo_logging.log', 
    filemode='a', 
    level=INFO,
    format='[%(asctime)s] [%(levelname)s] [pid %(process)d] %(message)s',
    datefmt="%d/%m/%Y %H:%M"
)
```
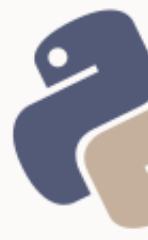

```
try:
    with open(argv[1], "a") as f:
         f.write(argv[2])
     info("Agregado el texto %s al archivo %s", argv[2], argv[1])
except:
     error("Se produjo un error al intentar escribir en el archivo %s", argv[1])
try:
     with open("/var/log/foo.log", "a") as f:
         f.write("Mensaje de prueba")
except (Exception) as problema:
    error(problema)
```
### <span id="page-22-1"></span>OBTENCIÓN DE ARGUMENTOS POR LÍNEA DE COMANDOS CON ARGV

**argv**, una lista del módulo system, almacena los argumentos pasados al script por línea de comandos, siendo la ruta del archivo o nombre del ejecutable, el primer elemento de la lista.

### <span id="page-22-0"></span>CAPTURA BÁSICA DE EXCEPCIONES CON TRY Y EXCEPT

La estructura try / except permite capturar excepciones que de otro modo provocarían la finalización abrupta del script, cuando una excepción es lanzada.

Cuando una instrucción o algoritmo tiene la posibilidad de fallar (normalmente, cuando depende de valores obtenidos al vuelo), puede colarse el código, dentro de la estructura try, y utilizar excep para ejecutar una acción en caso de que el intento de ejecución de código del try, falle. Su sintaxis podría interpretarse como la siguiente:

```
intentar:
   ejecutar esto
si falla:
   hacer esto otro
```
### Pasado a lenguaje Python:

#### **try:** # instrucción que puede fallar **except:** # instrucción a ejecutar en caso de que el código del try, falle

### El tipo de excepción lanzada, también es posible capturarlo:

**try:** # instrucción que puede fallar **except (TipoDeExcepción1):** # instrucción a ejecutar en caso de que se produzca una excepción de # tipo TipoDeExcepcion1 **except (TipoDeExcepción2):** # instrucción a ejecutar en caso de que se produzca una excepción de # tipo TipoDeExcepcion2

### También es admisible capturar más de un tipo de excepción de forma

### simultánea:

**try:**

# instrucción que puede fallar **except (TipoDeExcepción1, TipoDeExcepción2):** # instrucción a ejecutar en caso de que se produzca una excepción de

# tipo TipoDeExcepcion1 o TipoDeExcepcion2

#### E incluso, puedo capturarse una descripción del error, aunque no se conozca el

#### tipo de excepción:

#### **try:**

# instrucción que puede fallar

**except (Exception) as descripcion\_del\_problema:**

- # instrucción a ejecutar en caso de que se produzca una excepción de
- # tipo TipoDeExcepcion1 o TipoDeExcepcion2

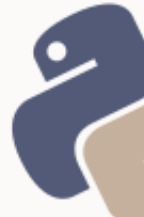

Los diferentes **tipos de excepciones**, pueden estudiarse en la documentación oficial de Python  $2^3$  $2^3$  y de Python  $5^4$  $5^4$ . No obstante, debe tenerse en cuenta que los tipos de excepciones difieren en ambas ramas del lenguaje. Estos aspectos son tratados en cursos de nivel avanzado. **Para un nivel inicial, se recomienda trabajar solo con except.**

<span id="page-24-0"></span><sup>3</sup> <https://docs.python.org/2/library/exceptions.html>

<span id="page-24-1"></span><sup>4</sup> <https://docs.python.org/3.7/library/exceptions.html>

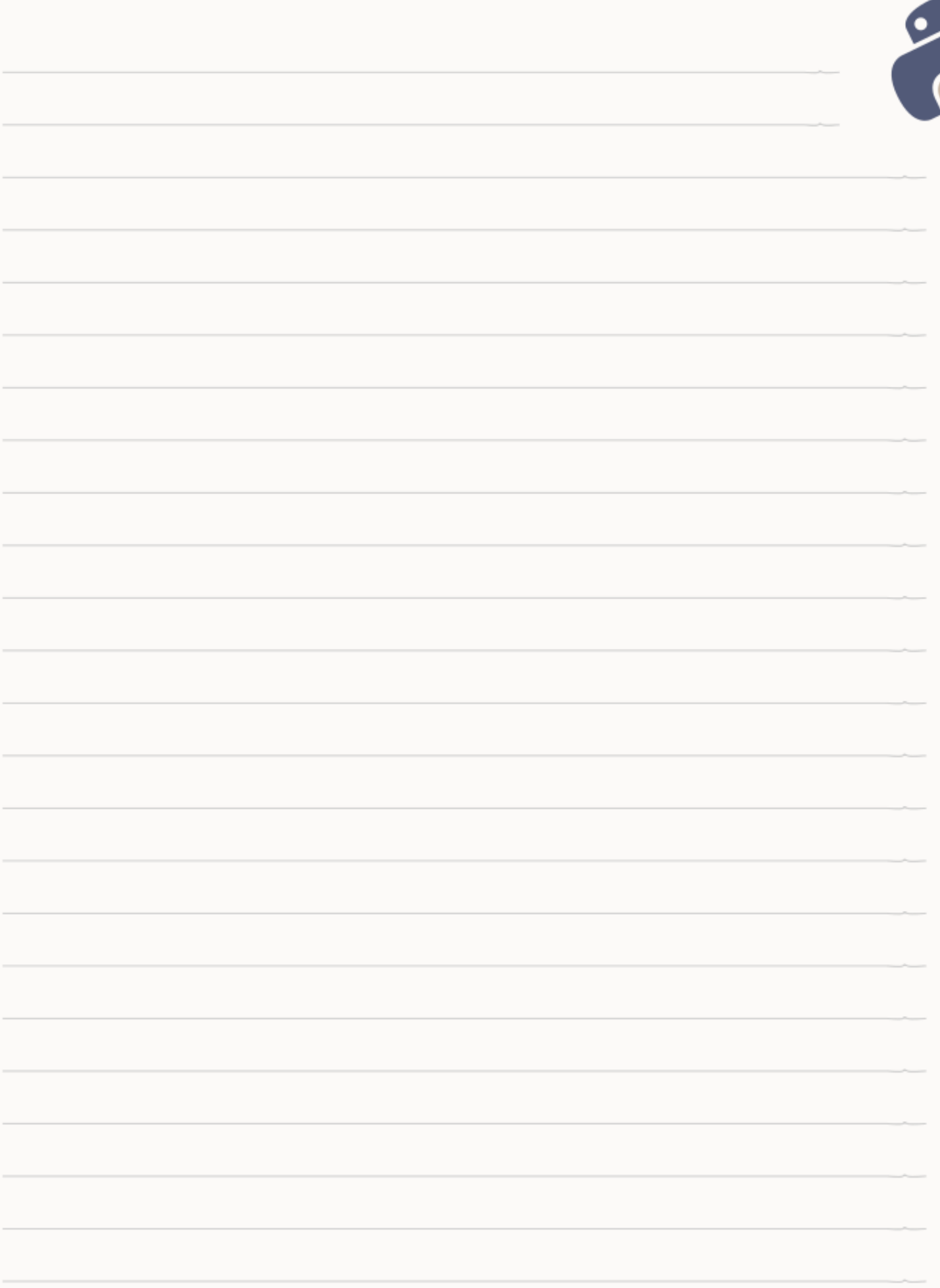

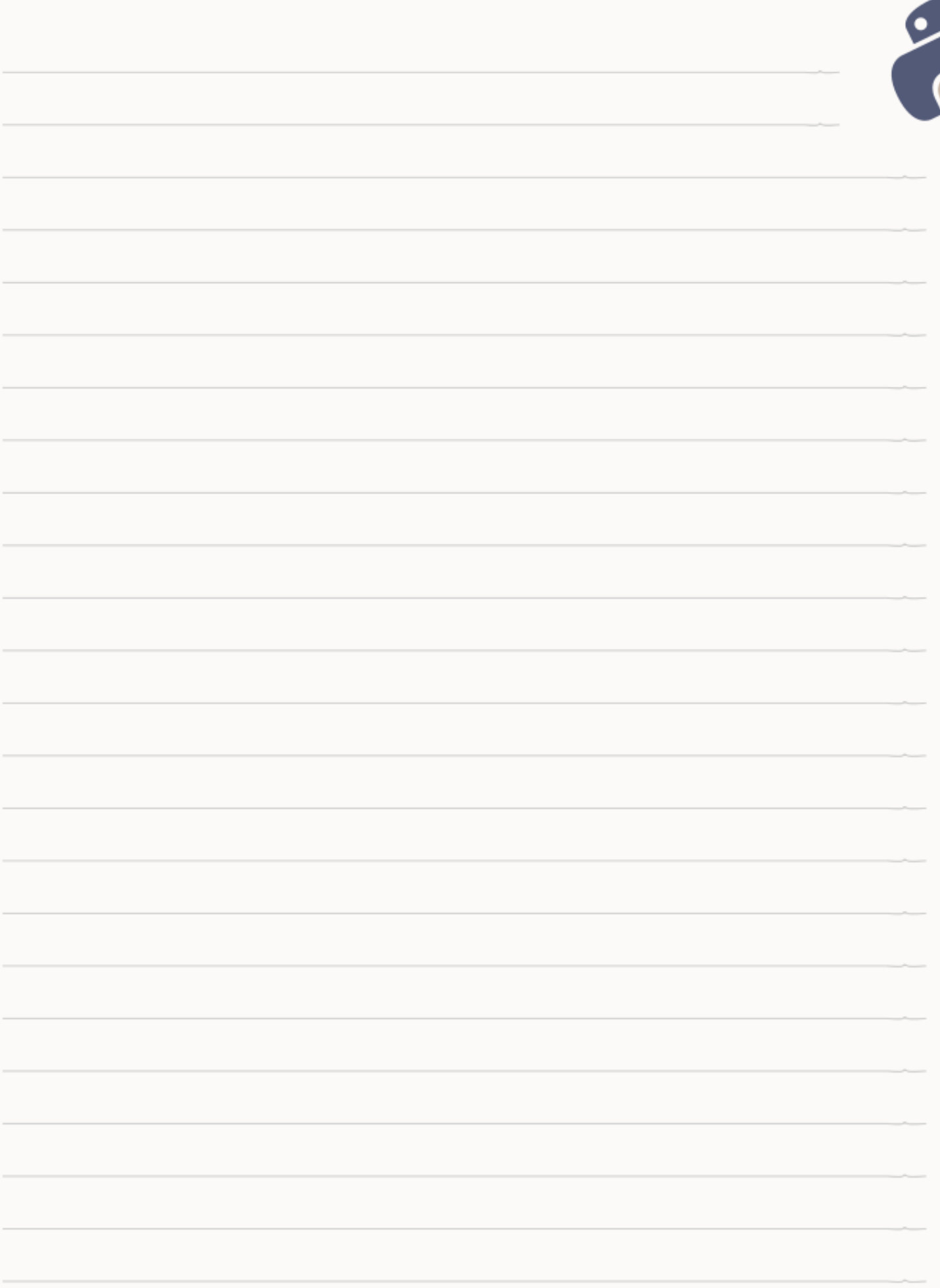

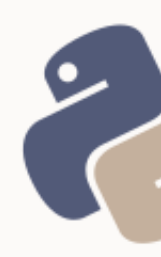

## <span id="page-27-0"></span>UNIDAD 4: MANIPULACIÓN AVANZADA DE CADENAS DE TEXTO

Python provee de soporte nativo para búsquedas mediante expresiones regulares, de forma similar a Perl.

Una **expresión regular** es un patrón de caracteres de reconocimiento, que aplicado sobre una cadena de texto, permite encontrar fragmentos que coincidan con dicha expresión.

Para definir los patrones se utilizan **caracteres** de forma simbólica (es decir, que cada carácter posee un significado particular en el patrón). Por ejemplo, el patrón "^ho" significa «cadena que comienza por las letras ho», y "la\$", significa «cadena que finaliza por las letras la». Mientras que el acento circunflejo ^ simboliza los comienzos de cadenas, el signo dólar, simboliza los finales. Los caracteres simbólicos se listan a continuación.

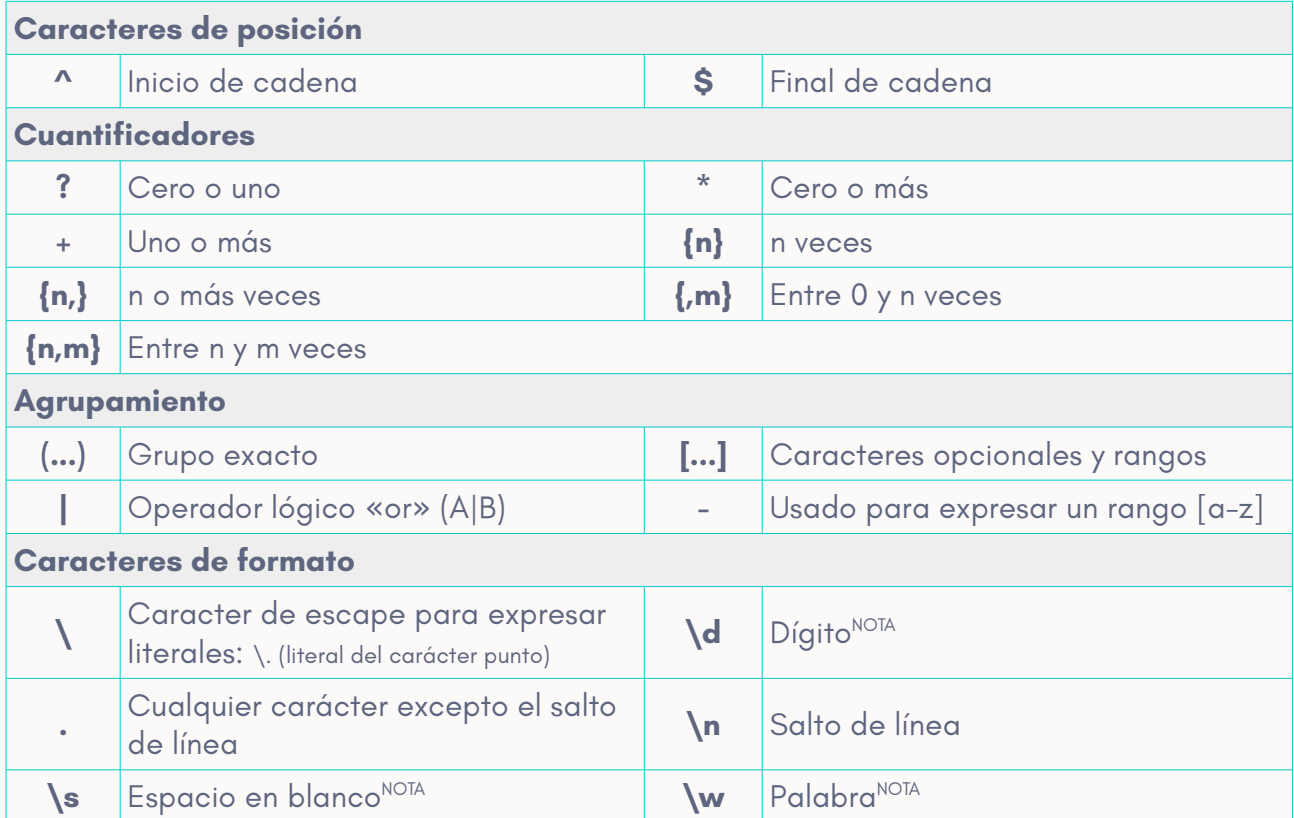

NOTA: En mayúsculas significa lo contrario. Por ejemplo, \S simboliza cualquier carácter que no sea un espacio en blanco.

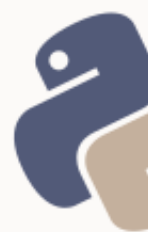

## <span id="page-28-0"></span>EXPRESIONES REGULARES EN PYTHON

Para realizar búsquedas mediante expresiones regulares en Python, se utiliza el **módulo re**. La función **search** de este módulo, permite realizar una búsqueda mediante la sintaxis:

```
search(expresión, cadena)
```
Una búsqueda mediante la función search, en caso de encontrar al menos una coincidencia, retornará un objeto SRE\_Match. Se accede a cada grupo de coincidencias mediante el método **group(índice)**.

```
from re import search
cadena = "hola mundo"
ser = search("a\sm", cadena)
ser.group(0)
'a m'
```
En la administración de sistemas GNU/Linux, el uso del constructor with para la apertura de archivos, combinado con métodos de del objeto string y expresiones regulares, se puede emplear en el análisis de registros (*logs*) del sistema.

Se toma como ejemplo el archivo de autenticación, /var/log/auth.log

Las siguientes líneas, representan un intento de autenticación fallida del usuario

eugenia como root del sistema:

```
Nov 13 13:34:23 bella su[25375]: pam_unix(su:auth): authentication failure; 
logname= uid=1000 euid=0 tty=/dev/pts/0 ruser=eugenia rhost= user=root
Nov 13 13:34:25 bella su[25375]: pam_authenticate: Authentication failure
Nov 13 13:34:25 bella su[25375]: FAILED su for root by eugenia
```
La última línea puede utilizarse como patrón, para por ejemplo, obtener una lista de autenticaciones fallidas similares:

```
from re import search
with open("/var/log/auth.log", "r") as f:
    log = f.read()regex = "(.)+: FAILED su for root by [a-z]+\n"
ser = search(regex, log)
>>> ser.group(0)
'Nov 13 13:34:25 bella su[25375]: FAILED su for root by eugenia\n'
```
### En la expresión anterior:

```
(.)+ Indica cualquier carácter una o más veces. Esto coincidirá con la fecha
       del registro, comando e ID del proceso: Nov 13 13:34:25 bella su[25375]
      La cadena que sigue, es un literal.
[a-z]+ Coincide con el nombre de usuario ya que indica «cualquier letra entre la
        a y la z, repetidas una o más veces: eugenia
```

```
\n El salto de línea coincidiría con el final del registro
```
El mismo sistema puede emplearse para analizar registros de servicios, sistema, etc., entre ellos, el de Apache, el syslog y otros.

### <span id="page-29-0"></span>EJERCICIO

¿Cuántas veces ha intentado autenticarse como root, desde su usuario habitual, y ha fallado? Modifique el último ejemplo para lograr obtener este resultado (no olvidar los temas pasados).

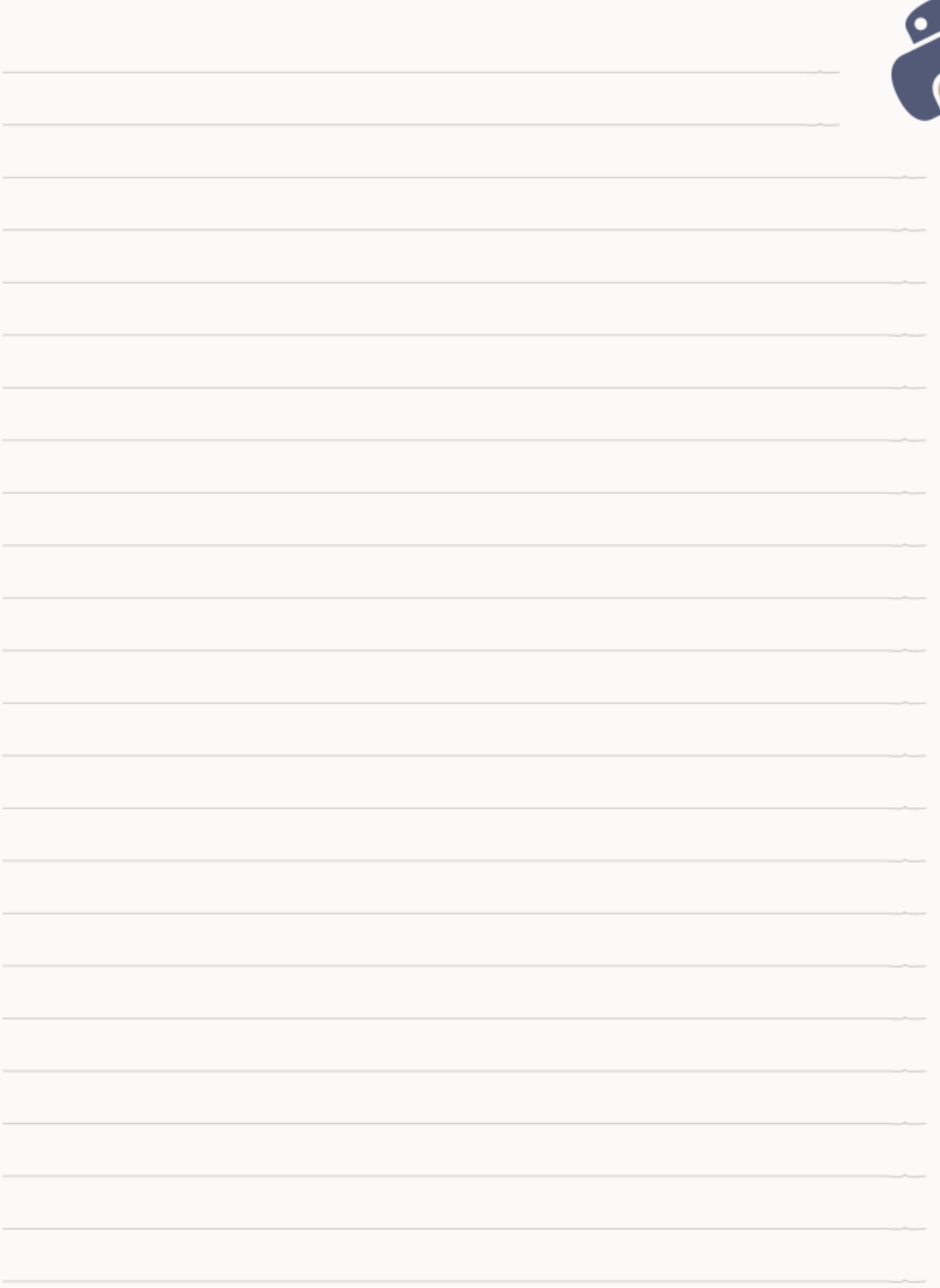

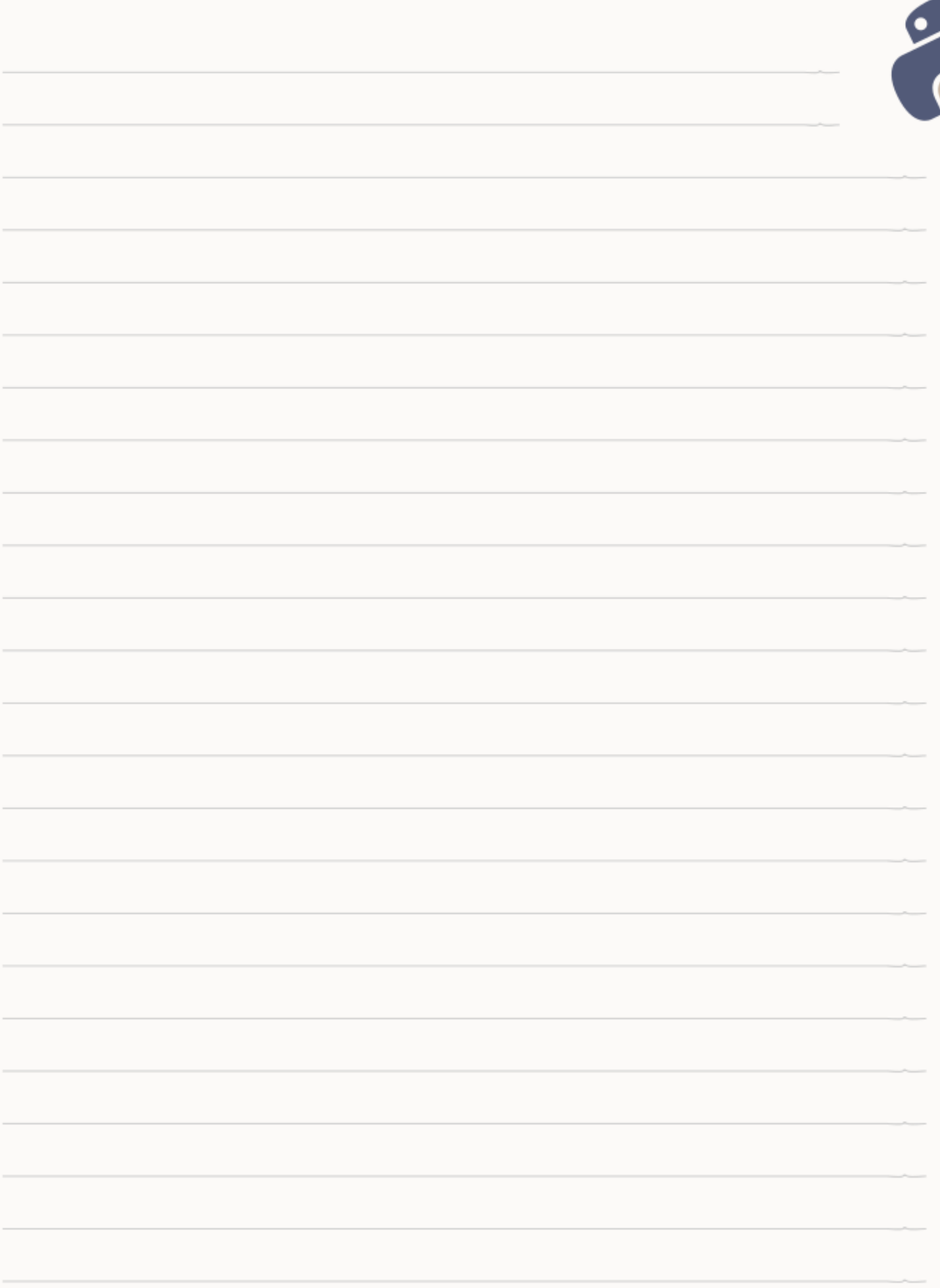

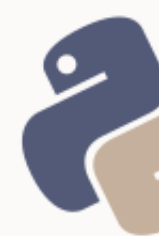

## <span id="page-32-2"></span>UNIDAD 5: CREACIÓN DE UN MENÚ DE OPCIONES CON ARGPARSE

En el *scripting*, puede resultar útil, dar al usuario un menú de opciones y hacer que el script, actúe según la opción elegida por el usuario. En el libro del curso de «Introducción a la Ciencia de Datos con Python», se muestra un truco para resolver un menú de forma simple e ingeniosa. En este curso, se verá cómo parsear argumentos, pasado al script, por línea de comendos, mediante el módulo **argparse**.

## <span id="page-32-1"></span>PASO 1: IMPORTACIÓN DEL MÓDULO

Se debe importar la clase ArgumentParser del módulo argparse:

from argparse import ArgumentParser

## <span id="page-32-0"></span>PASO 2: CONSTRUCCIÓN DE UN OBJETO ARGUMENTPARSER

Se construye un objeto ArgumentParser a fin de establecer cuáles serán los argumentos que el programa recibirá.

Los parámetros aceptados por el método constructor del objeto ArgumentParser (función \_\_init\_\_) son todos opcionales. Entre otros, admite los siguientes parámetros:

- **prog:** el nombre del programa (por defecto, toma el nombre del ejecutable)
- **description:** descripción del programa que se mostrará en la ayuda
- **epilog:** texto que se mostrará al final de la ayuda

```
from argparse import ArgumentParser
argp = ArgumentParser(
   description='Descripción breve del programa',
   epilog='Copyright 2018 Autor bajo licencia GPL v3.0'
)
```
#!/usr/bin/env python

## <span id="page-33-0"></span>PASO 3: AGREGADO DE ARGUMENTOS Y CONFIGURACIÓN

Para agregar un argumento puede emplearse el método **add\_argument**.

Existen dos tipos de argumentos que pueden declararse:

- Argumentos posicionales: por defecto, todos aquellos que sean declarados con un nombre en vez de emplear una bandera
- Opciones (banderas / flags): todos aquellos que empleen el prefijo de opción -

De esta forma, un argumento definido como 'foo' será posicional, mientras que si se lo define como '-f' o '--foo', será una opción:

```
argp.add_argument('foo') # argumento posicional
argp.add_{argument}('--foo') # opción foo<br>argp.add argument('-f') # opción f
argp.add\_argument(' - f')
```
add\_argumento puede recibir, por lo tanto, solo un nombre de argumento posicional, o una lista de banderas de opción (flags). En el siguiente ejemplo, si se ejecutara el programa sin pasar ningún argumento, el fallo se produciría por la ausencia del argumento posicional «directorio», pero no, por la ausencia de las opción -f o --foo.

```
argp.add_argument('directorio') # Solo un nombre posicional
argp.add_argument('-f', '--foo') # Una lista de banderas de opción
```
### **Configuración de argumentos**

El método add\_argument, además del nombre del argumento posicional u opción, puede recibir de forma no obligatoria, algunos parámetros que establecen la forma en la que el nombre de argumento o bandera de opción, será tratado. Todos estos parámetros opcionales, se definen a continuación:

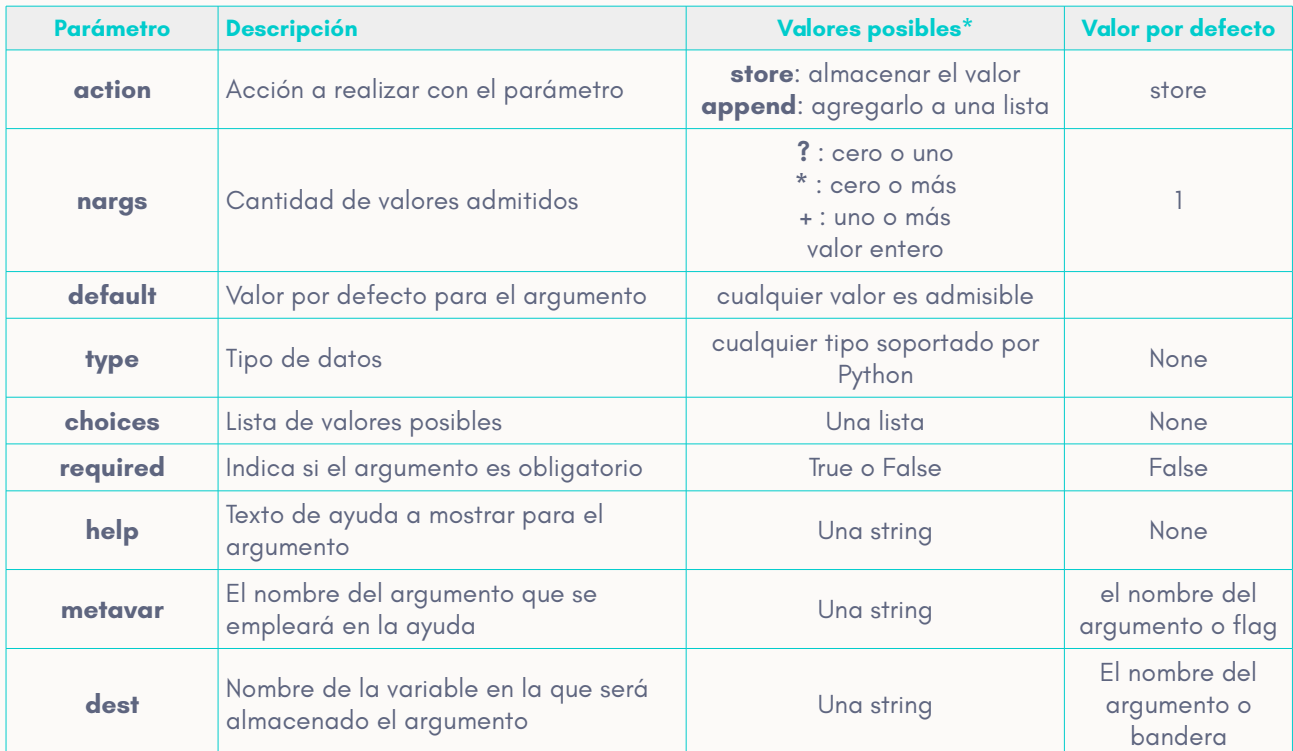

(\*) Para una lista completa, remitirse a la documentación oficial o al artículo **«Shell Scripting: Análisis de argumentos por línea de comandos»** en el siguiente enlace: [http://fileserver.laeci.org/Art](http://fileserver.laeci.org/Art%C3%ADculos%20t%C3%A9cnicos/Python/ArgParse.pdf) [%c3%adculos%20t%c3%a9cnicos/Python/ArgParse.pdf](http://fileserver.laeci.org/Art%C3%ADculos%20t%C3%A9cnicos/Python/ArgParse.pdf)

```
argp.add_argument(
   'vocal', # Argumento posicional 
   nargs='+', # Admite uno o más valores
   choices=['a', 'e', 'o'], # Valores posibles
   metavar='VOCAL', # Nombre de variable a mostrar en la ayuda
   help='Vocal abierta', # Texto a mostrar como ayuda
)
```

```
Siguiendo el ejemplo anterior, si el programa se ejecutara sin argumentos:
```

```
usuario@host:~$ ./ejemplo.py
```
### daría el siguiente error:

usage: ejemplo [-h] VOCAL [VOCAL ...] curl: ejemplo: the following arguments are required: VOCAL

### Y si se ejecutase con la bandera de opción -h:

usuario@host:~\$ ./ejemplo.py **-h** arrojaría la siguiente ayuda:

usage: ejemplo [-h] VOCAL [VOCAL ...] Descripción del programa positional arguments: VOCAL Vocal abierta optional arguments: -h, --help show this help message and exit

## <span id="page-35-1"></span>PASO 4: GENERACIÓN DEL ANÁLISIS (PARSING) DE ARGUMENTOS

argumentos = argp.parse\_args()

El método parse\_args es el encargado de generar un objeto cuyas

propiedades serán los argumentos recibidos por línea de comandos. A cada

argumento se accederá mediante la sintaxis:

objeto\_generado.nombre\_del\_argumento

Por ejemplo:

argumentos.foo

### <span id="page-35-0"></span>EJERCICIO

Para comprender mejor el funcionamiento de argparse, se propone el siguiente ejemplo, el cual, se recomienda replicar a modo de ejercicio y ejecutarlo repetidas veces con modificaciones.

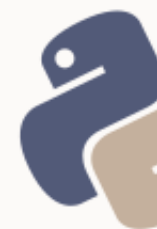

El siguiente ejemplo, se trata de un menú basado en el programa curl.

Ejecutar man curl si se desea poner en contexto el ejemplo.

A modo de ejercicio, se recomienda intentar imprimir los valores obtenidos

```
mediante argumentos.parametro.
```

```
#!/usr/bin/env python
#-*- coding: utf-8 -*-
from argparse import ArgumentParser
descripcion_del_programa = "\{\}, {\}".format(
     "Herramienta para transferir datos desde o hacia un servidor",
     "utilizando uno de los protocolos compatibles"
)
argp = ArgumentParser(
     prog='curl',
     description=descripcion_del_programa,
)
argp.add_argument(
    '-H', '--header', # Banderas<br>action='append', # Lista de
                        action='append', # Lista de valores
   nargs='+', \# Admite uno o más valores
    type=str, # Convertir los valores a string
    metavar='LINE', # Nombre de opción a mostrar en la ayuda
     help='Cabecera adicional a incluir en la solicitud HTTP a enviar'
)
argp.add_argument(
    '-d', '--data',
     action='append',
    nargs='+',
     type=str,
     help='envía los datos especificados en una solicitud post, al servidor http'
)
argp.add_argument(
     'url',
     type=str,
     metavar='URL',
    help='URL a la cual realizar la solicitud. La sintaxis es dependiente del 
protocolo (RFC 3986)'
)
argumentos = argp.parse_args()
```
### **Observaciones:**

1. Recordar del curso de «Introducción al Lenguaje Python», que la especificación de la codificación de caracteres UTF-8, si bien en Python 3 no es necesaria, se utiliza a fin de hacerlo compatible también con Python 2.

**2.** Cuando se realice el ejercicio, utilizar el hack de retrocompatiblidad para imprimir, aprendido en el curso de «Introducción al Lenguaje Python».

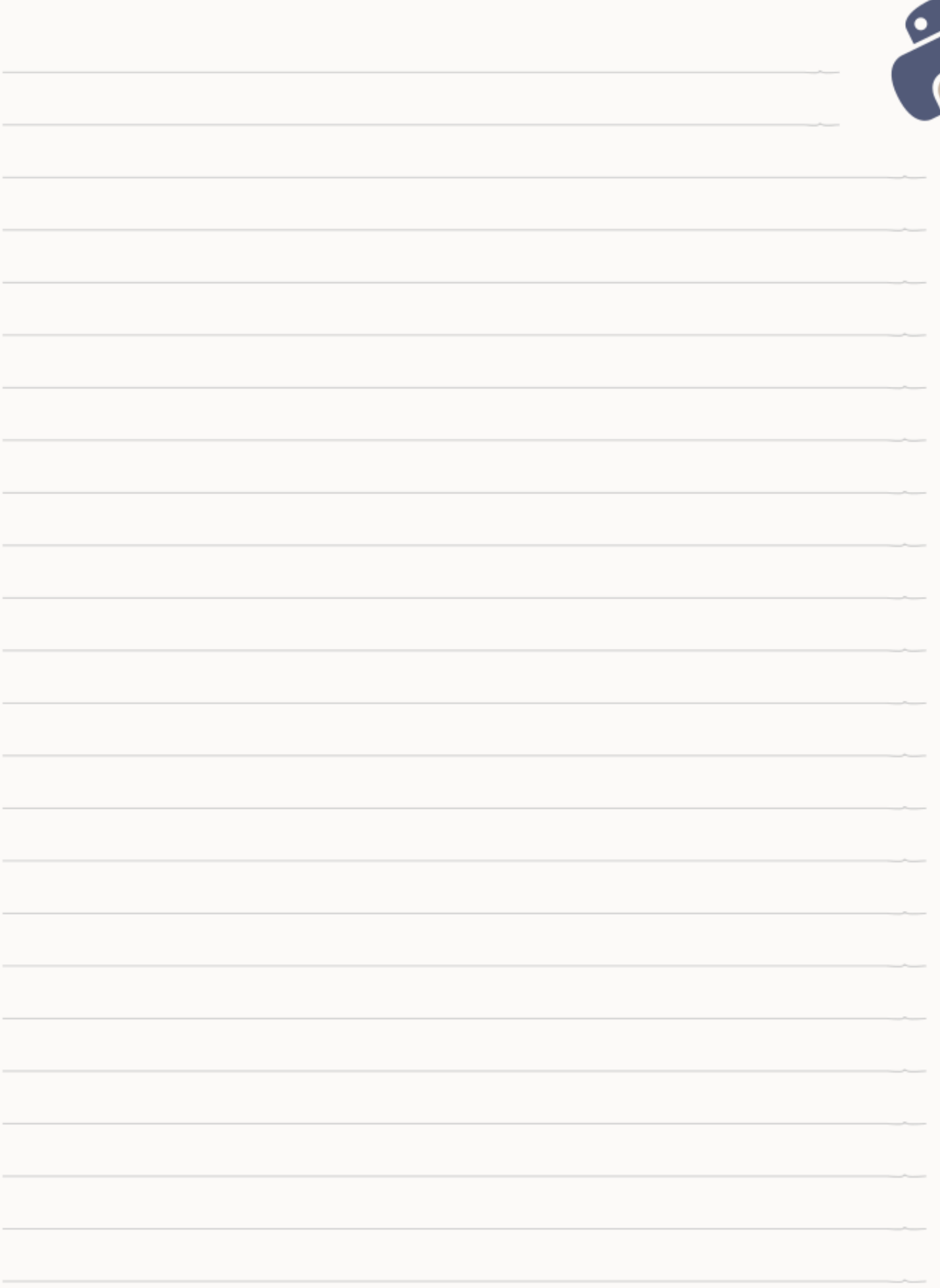

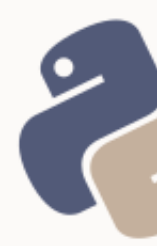

## <span id="page-39-1"></span>UNIDAD 6: MÓDULOS DEL SISTEMA (OS, SYS Y SUBPROCESS)

Los módulos os y subprocess permiten manejar **funcionalidades del sistema operativo**, y **procesos del sistema**, respectivamente, mientras que el módulo sys, provee acceso a **variables del intérprete** del lenguaje.

A diferencia de **shutil**, un módulo de Python que permite manejar archivos a alto nivel, el módulo os provee funciones que operan a bajo nivel. Por este motivo, no se abarca el módulo shutil, sino, os.

## <span id="page-39-0"></span>EL MÓDULO OS

Este módulo permite operar a bajo nivel con funcionalidades del sistema operativo. Algunas de ellas, se listan a continuación.

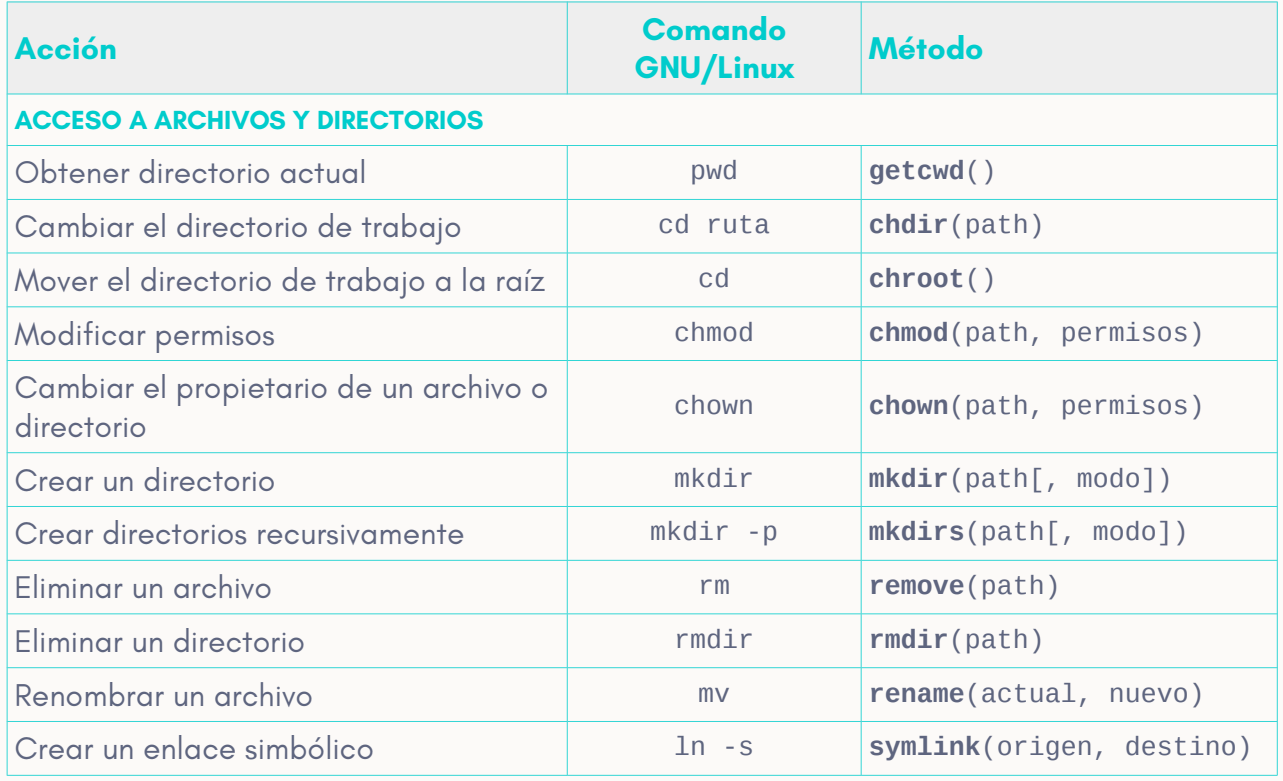

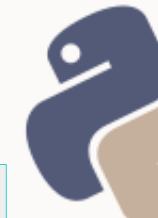

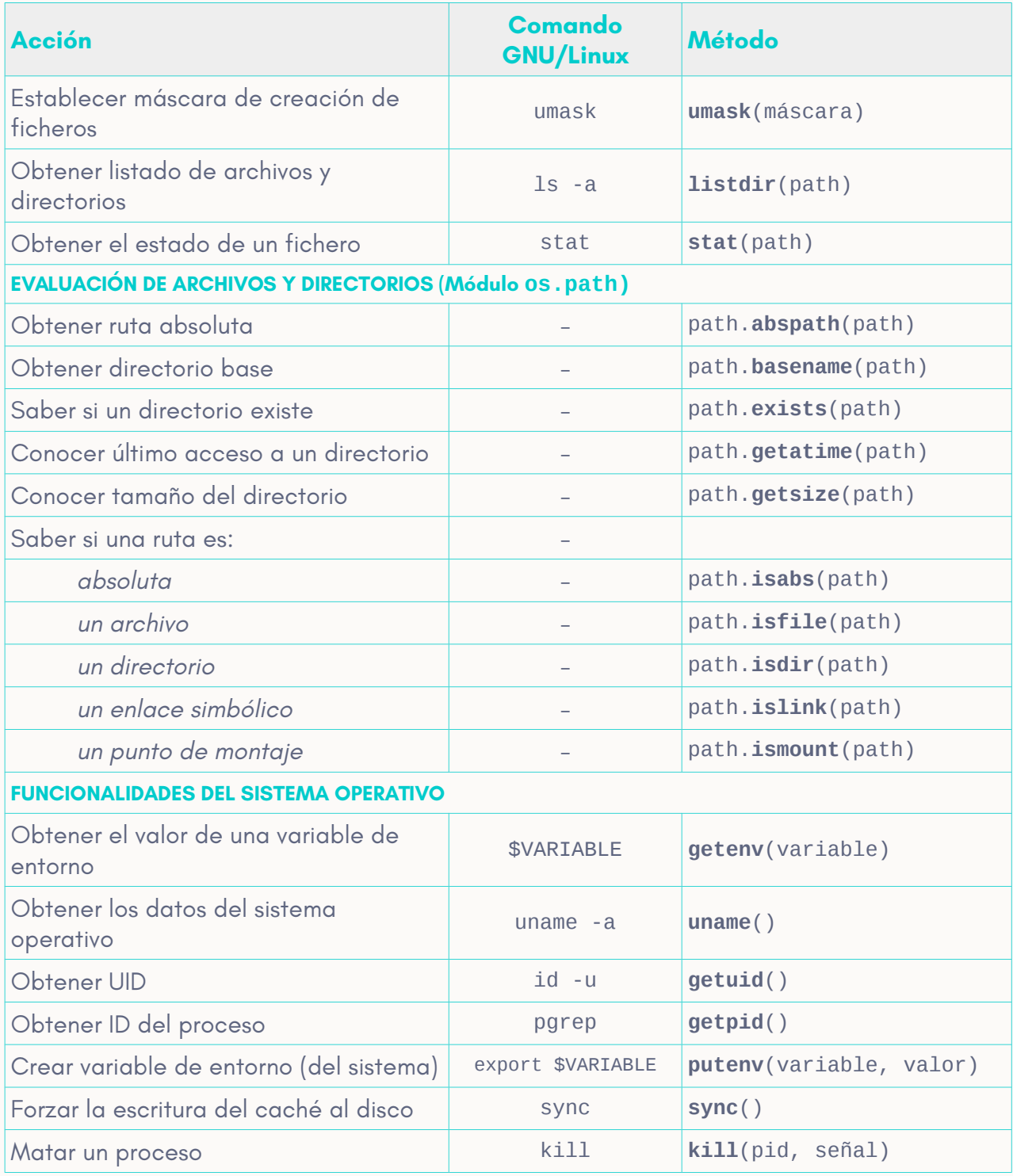

Para una definición completa y detallada, referirse a la documentación oficial del lenguaje: https://docs.python.org/[2|3]/library/os.html

### <span id="page-41-1"></span>VARIABLES DE ENTORNO: OS.ENVIRON

*Environ* es un diccionario del módulo os que provee variables de entorno. Esto significa que las variables disponibles en environ (como claves del diccionario), varían de acuerdo al entorno en el que se esté ejecutando el programa o *script*. Por ejemplo, no serán las mismas variables si se ejecuta un *script* en la *shell*, que si se llama a environ desde una aplicación Web. Mientras que en el primer caso, las variables disponibles serán las de la *shell* de GNU Bash, en el segundo (y suponiendo que el servidor sea Apache), las de Apache.

Para ver las variables disponibles en la *shell*, ejecutar en ambas versiones del lenguaje:

from os import environ for variable, valor in environ.items(): variable, valor

## <span id="page-41-0"></span>EJECUCIÓN DE COMANDOS DEL SISTEMA MEDIANTE SUBPROCESS Y SHLEX

A través de la clase **Popen** del módulo subprocess, es posible ejecutar comandos directamente sobre el sistema operativo, y manipular tanto la E/S estándar como los errores. La función split del módulo shlex, puede emplearse como complemento de Popen, para el *parsing* de cadenas de texto como lista de comandos y argumentos.

La clase Popen (*Process open – proceso abierto*), abre un nuevo proceso en el sistema, permitiendo emplear tuberías para manejar la E/S estándar y los errores:

from subprocess import Popen, PIPE proceso = Popen(<comando/argumentos>, stdout=PIPE, stderr=PIPE) La captura y manejo de la E/S estándar y los errores, se trata más adelante.

El primer argumento pasado a Popen, debe ser una lista. Dicha lista, deberá contener cada uno de los comandos, listas de opciones (banderas) y cada uno de los argumentos, como un elemento. Esto significa que para ejecutar el comando:

ls -la /home/usuario/Documentos

los elementos serán 3 ya que existe:

- 1 argumento (ls)
- 1 lista de opciones (-la)
- 1 argumento

### **Total:** 3 elementos

```
lista = ['ls', '-la', '/home/usuario/Documentos']proceso = Popen(lista)
```
Sin embargo, la instrucción completa podría escribirse en una cadena de texto,

y emplear la función split del módulo shlex, para generar la lista necesaria para

Popen:

```
from shlex import split
from subprocess import Popen
comando = 'ls -la /home/usuario/Documentos'
proceso = Popen(split(comando))
```
### <span id="page-42-0"></span>CAPTURAR LA SALIDA ESTÁNDAR Y LOS ERRORES

Para capturar la salida estándar y los errores, puede emplearse una tubería:

```
from shlex import split
from subprocess import Popen, PIPE
comando = 'ls -la /home/usuario/Documentos'
proceso = Popen(split(comando), stdout=PIPE, stderr=PIPE)
salida = proceso.stdout.read()
```

```
errores = proceso.stderr.read()
if not errores:
   acción a realizar si no hubo errores
else:
   acción a realizar si hubo errores
```
El siguiente es un ejemplo del código anterior, ejecutado en la *shell* de Python y

#### con errores:

```
>>> from shlex import split
>>> from subprocess import Popen, PIPE
>>> 
>>> comando = 'ls -la /home/usuario/Documentos'
>>> proceso = Popen(split(comando), stdout=PIPE, stderr=PIPE)
>>> salida = proceso.stdout.read()
>>> errores = proceso.stderr.read()
>>> errores
"ls: no se puede acceder a '/home/usuario/Documentos': No existe el fichero o el
directorio\n"
>>> salida
''
```
#### Y a continuación, el mismo ejemplo pero con una ruta accesible:

```
>>> comando = 'ls -la /home/eugenia/borrador/python'
>>> proceso = Popen(split(comando), stdout=PIPE, stderr=PIPE)
>>> salida = proceso.stdout.read()
>>> errores = proceso.stderr.read()
>>> errores
\mathbf{I}>>> salida
'total 20\ndrwxr-xr-x 3 eugenia eugenia 4096 nov 16 21:17 .\ndrwxr-xr-x 43 
eugenia eugenia 12288 nov 16 20:03 ..\ndrwxr-xr-x 5 eugenia eugenia 4096 nov 
16 20:06 a\n'
```
### <span id="page-43-0"></span>EMPLEAR LA SALIDA DE UN COMANDO COMO ENTRADA DE OTRO

En la línea de comandos, se emplea la salida de un comando como entrada de otro, al utilizar el símbolo | (pipe). El siguiente es ejemplo de ello:

ls -la /home/eugenia/borrador/python **| grep '20:06'**

En el ejemplo anterior, se utiliza la salida del comando *ls* como entrada del comando *grep*.

### Al emplear Popen, la salida de un comando se encuentra disponible en:

proceso\_creado.stdout

### Esta salida, puede utilizarse como valor del argumento stdin del segundo

#### proceso creado con Popen:

```
from shlex import split
from subprocess import Popen, PIPE
# Comandos necesarios
ls_command = "ls -la /home/eugenia/borrador/python"
grep_{common} = "grep '20:06'"
# Procesos
ls_process = Popen(split(ls_command), stdout=PIPE, stderr=PIPE)
grep_process = Popen(
   split(grep_command), 
   stdin=ls_process.stdout, # Salida del proceso anterior como entrada
   stdout=PIPE, 
   stderr=PIPE
)
```
A continuación, la ejecución del *script* anterior, y la salida del *stdout*, en la *shell*

de Python:

```
>>> from shlex import split
>>> from subprocess import Popen, PIPE
>>> ls_command = "ls -la /home/eugenia/borrador/python"
\Rightarrow \frac{1}{20} command = "grep '20:06'"
>>> ls_process = Popen(split(ls_command), stdout=PIPE, stderr=PIPE)
>>> grep_process = Popen(
... split(grep_command), 
... stdin=ls_process.stdout,
... stdout=PIPE, 
... stderr=PIPE
... )
>>> 
>>> grep_process.stdout.read()
'drwxr-xr-x 5 eugenia eugenia 4096 nov 16 20:06 a\n'
```
## <span id="page-44-0"></span>VARIABLES Y FUNCIONES DEL MÓDULO SYS

Algunas de las variables disponibles en este módulo, son las siguientes:

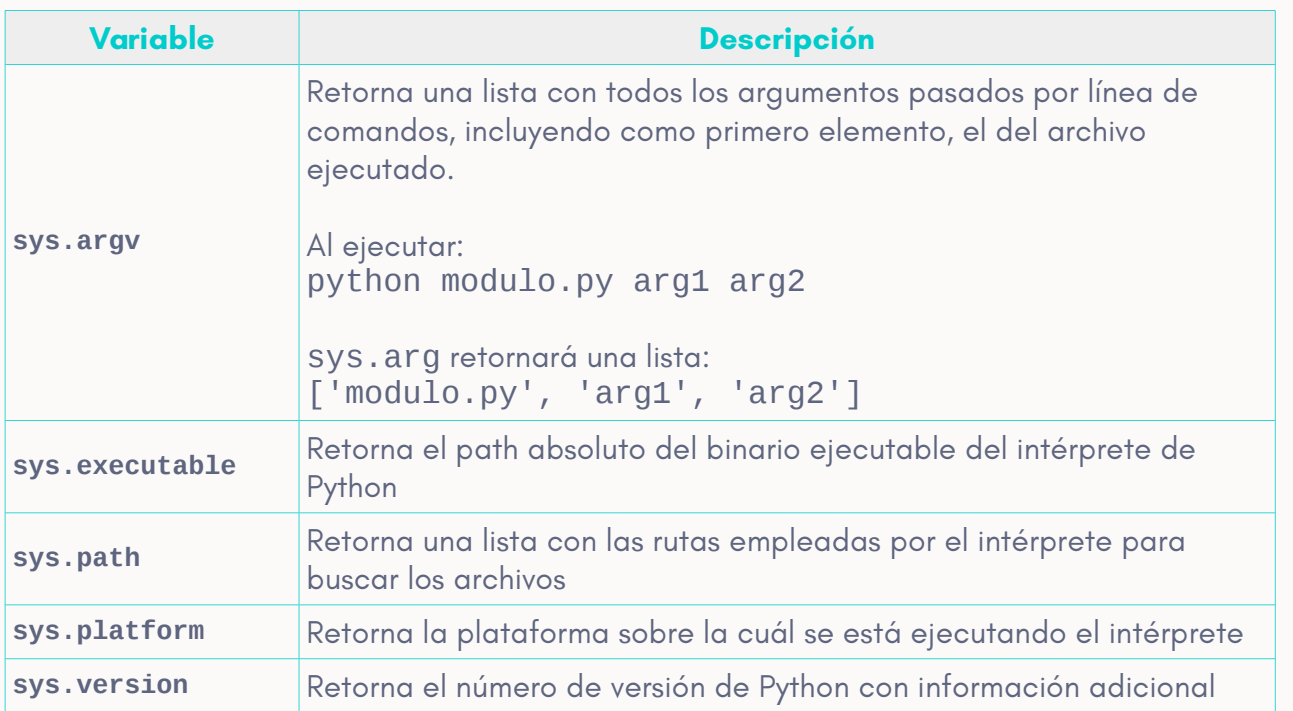

Entre las funciones del módulo, **exit()** se emplea para finalizar un programa o

### *script* de forma abrupta:

```
from shlex import split
from subprocess import Popen, PIPE
ls_command = "ls -la /home/no-existe"
grep_{command} = "grep '20:06'"
ls_process = Popen(split(ls_command), stdout=PIPE, stderr=PIPE)
if ls_process.stderr.read():
     exit("Terminación abrupta tras error en comando ls")
grep_process = Popen(
   split(grep_command),
   stdin=ls_process.stdout,
   stdout=PIPE, 
   stderr=PIPE
)
```
El resultado de la ejecución anterior en una shell:

```
>>> from shlex import split
>>> from subprocess import Popen, PIPE
>>> 
>>> ls_command = "ls -la /home/no-existe"
>>> grep_command = "grep '20:06'"
>>> 
>>> ls_process = Popen(split(ls_command), stdout=PIPE, stderr=PIPE)
```
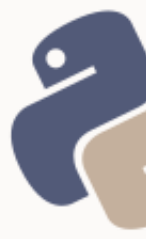

```
\rightarrow>>> if ls_process.stderr.read():
... exit("Terminación abrupta tras error en comando ls")
... 
Terminación abrupta tras error en comando ls
eugenia@bella:~/borrador/python$
```
### Se debe notar que:

- 1. El mensaje pasado a la función exit() es opcional.
- 2. La función exit() puede recibir un entero representativo del motivo de salida (cero es el valor por defecto, e indica una salida normal)
- 3. La función exit() del módulo sys tiene un propósito similar a la constante

incorporada exit, sin embargo, ambos elementos responden de manera

no exactamente idénticas:

eugenia@bella:~/borrador/python\$ python ... Type "help", "copyright", "credits" or "license" for more information. >>> **print exit # constante inforporada Use exit() or Ctrl-D (i.e. EOF) to exit** >>> import sys >>> print sys.exit <built-in function exit> >>> print sys.exit() eugenia@bella:~/borrador/python\$

### <span id="page-47-0"></span>**EJERCICIOS**

1) Repasar los temas de esta unidad, y empleando algunas de las funciones y métodos de las librerías os y subprocess, escribir una herramienta que reciba como parámetro las rutas de dos directorios:

- a) Un origen para crear de él una copia de respaldo comprimida en formato tar.xz (tar -cjvf /destino/tar.xz /origen)
- b) Un destino para almacenar dicha copia

2) Guardar la herramienta de forma tal que pueda ser ejecutada como un comando (ver el primer tema del curso anterior, «Introducción al Lenguaje Python»)

3) Manualmente, agregue una tarea al crontab para así tener siempre, una copia de respaldo de los archivos que le interesen, mediante una herramienta hecha por sus propias manos  $\odot$ 

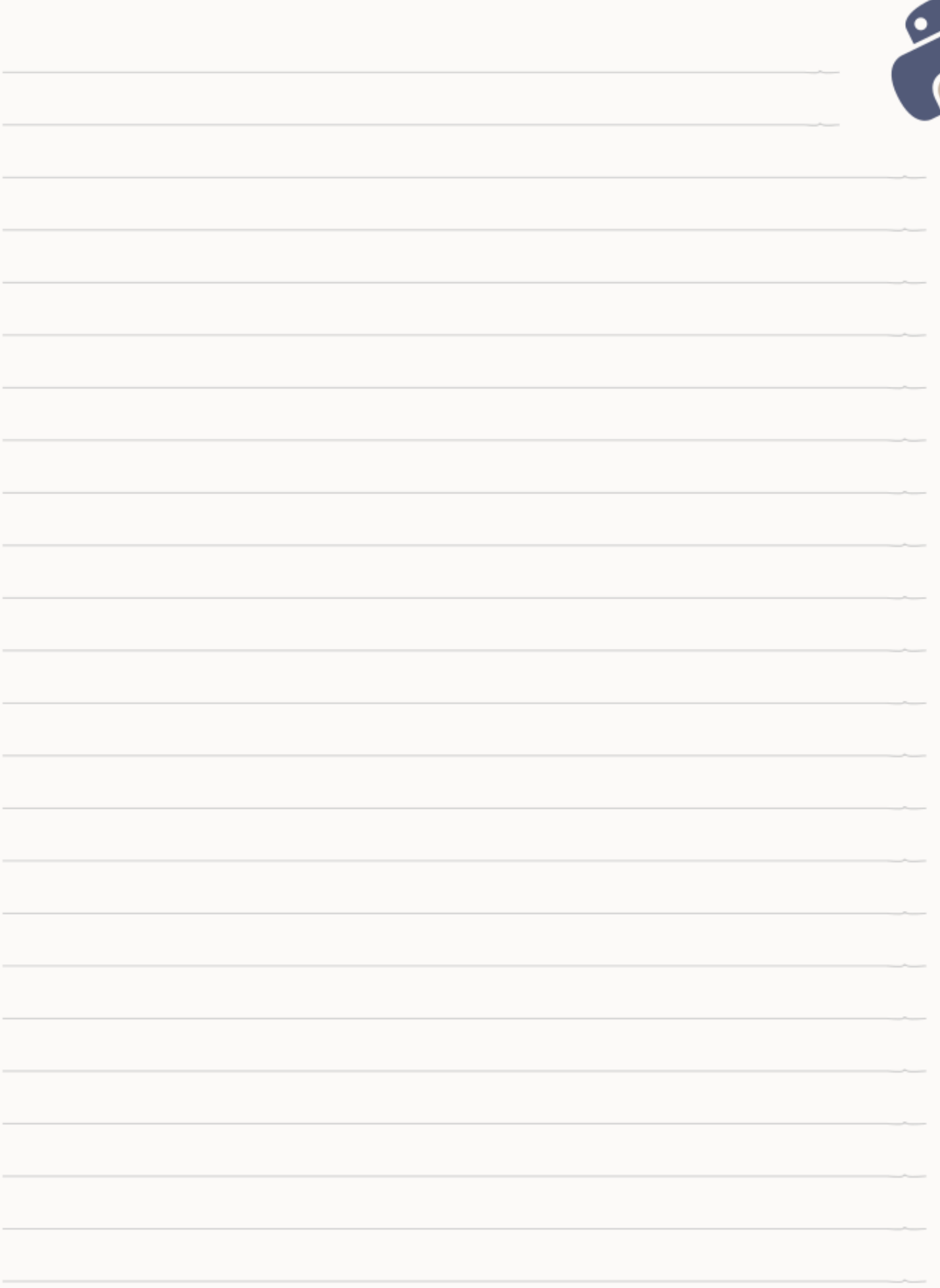

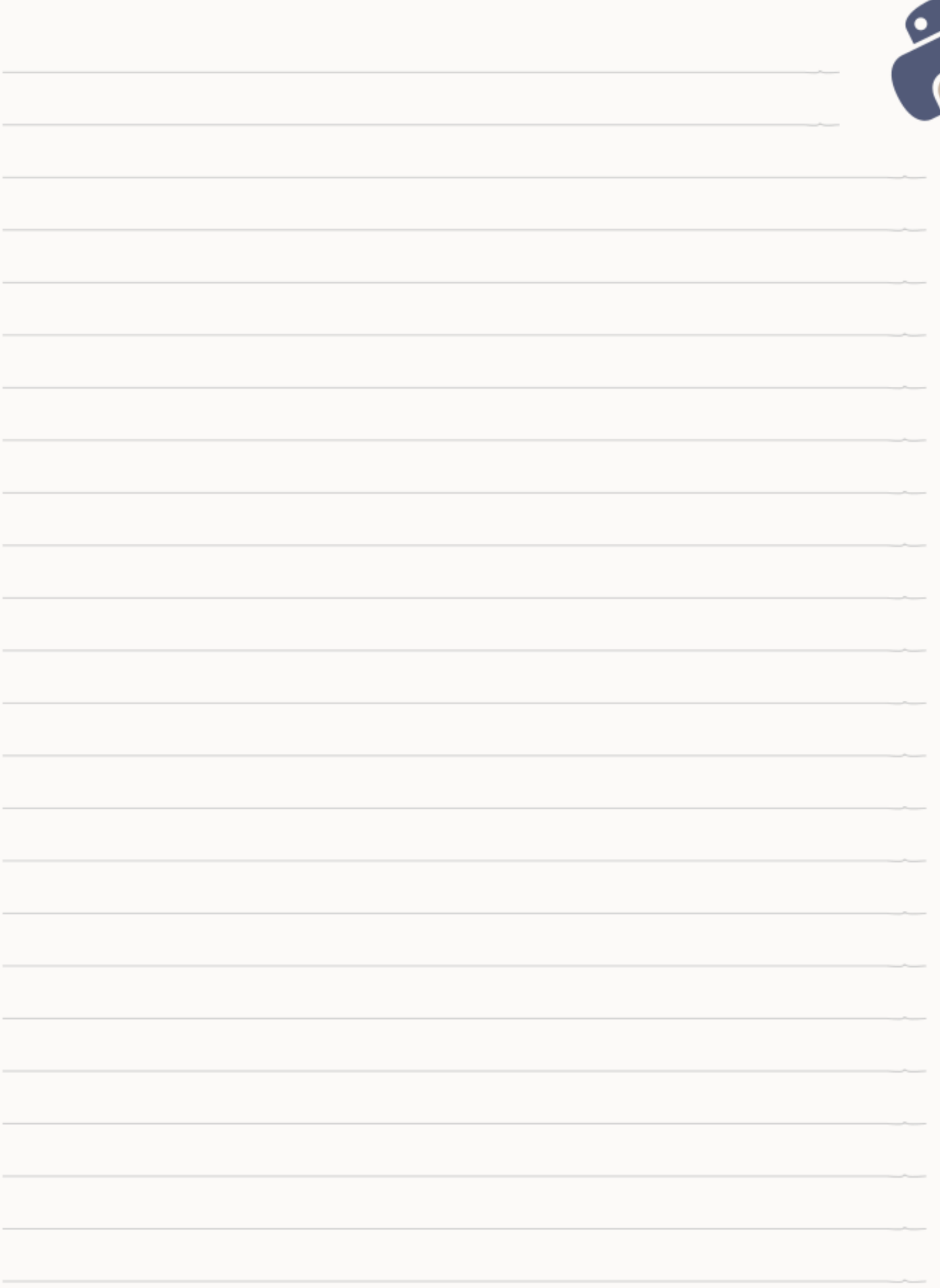

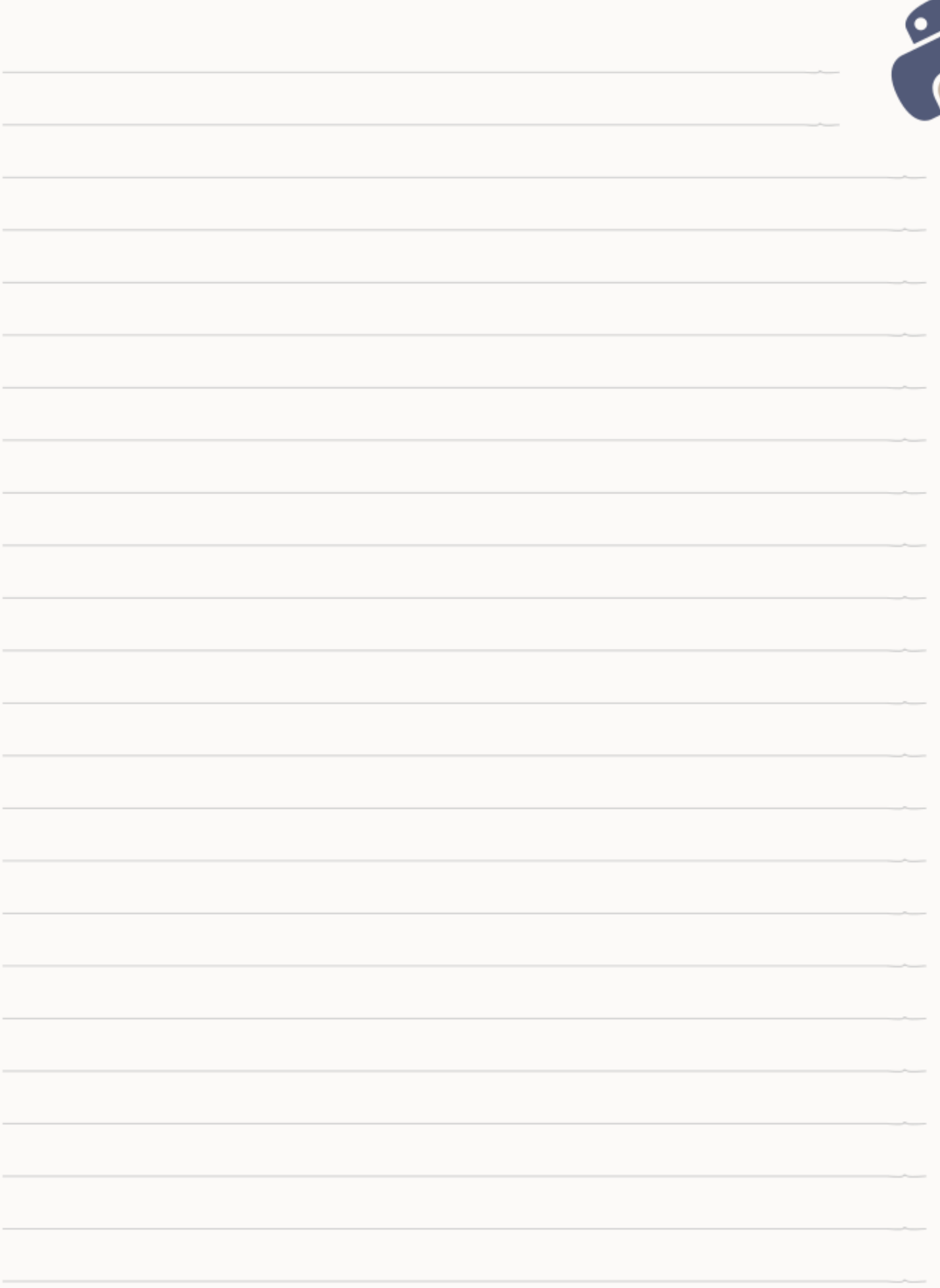

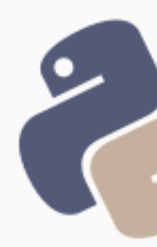

## <span id="page-51-1"></span>UNIDAD 7: CONEXIONES REMOTAS (HTTP, FTP Y SSH)

Python provee dos librerías, **http** y **ftplib**, para efectuar conexiones mediante los protocolos HTTP/HTTPS y FTP, respectivamente. Sin embargo, para realizar conexiones mediante el protocolo SSH, se empleará la librería **Paramiko**[5](#page-51-2) , creada por Robey Pointer<sup>[6](#page-51-3)</sup>.

## <span id="page-51-0"></span>CONEXIONES REMOTAS VÍA HTTP Y HTTPS

Pueden efectuarse con el módulo **client** de la librería http de Python.

Para crear la **conexión** se utilizan las clases HTTPConnection y

HTTPSConnection:

from http.client import HTTPConnection http = HTTPConnection('algun.host.com', port=80, timeout=10)

El número de puerto y el tiempo de espera, son dos parámetros opcionales, y son admitidos, junto al parámetro posicional host, por ambas clases.

Las **solicitudes** se realizan mediante el método **request** que requiere de dos parámetros posicionales:

- 1. El método HTTP
- 2. El recurso HTTP

```
http.request("GET", "/foo/bar")
```
Adicionalmente, admite otros parámetros como headers (un diccionario con campos de cabecera) y body (una cadena de texto), útiles sobre todo, para

<span id="page-51-2"></span><sup>5</sup> [http://www.paramiko.org](http://www.paramiko.org/)

<span id="page-51-3"></span><sup>6</sup> <https://robey.lag.net/>

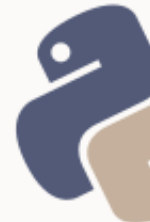

### peticiones que requieren el envío de información, como por ejemplo, **envío de**

### **datos por POST**:

```
parametros = "nombre=Juan&apellido=Perez"
cabeceras = {"Content-Type": "application/x-www-form-urlencoded"}
http.request("POST", "/foo/bar", headers=cabeceras, body=parametros)
```
La **respuesta** recibida, se obtiene mediante el método **getresponse**, que retorna un objeto HTTPResponse, el cual, entre sus propiedades, posee status (el código de respuesta HTTP) y reason (la descripción de la respuesta), y entre sus métodos, read, que retorna el cuerpo de la respuesta:

```
respuesta = http.getresponse()
codigo = respuesta.status
descripcion = respuesta.reason
body = responsetespuesta.read()
```
### El **cierre** de una conexión HTTP, se efectúa mediante el método **close**:

http.close()

```
El siguiente ejemplo, realiza una petición POST a un host local que como
```
respuesta, imprime el mensaje «Gracias <nombres>!»:

```
>>> from http.client import HTTPConnection
>>> http = HTTPConnection('juanproyecto.local', port=80, timeout=30)
>>> parametros = "nombre=Juan&apellido=Perez"
>>> cabeceras = {"Content-Type": "application/x-www-form-urlencoded"}
>>> http.request("POST", "/foo/bar", headers=cabeceras, body=parametros)
>>> respuesta = http.getresponse()
>>> codigo = respuesta.status
>>> descripcion = respuesta.reason
>>> body = respuesta.read()
>>> body
'Gracias Juan'
>>> codigo
200
>>> descripcion
'OK'
```
## <span id="page-53-0"></span>CONEXIONES REMOTAS VÍA FTP

La librería **ftplib** permite conexiones a través del protocolo FTP.

Para **crear una instancia FTP**, dispone de las clases **FTP** y **FTP\_TLS**, la segunda, con soporte del protocolo TLS (evolución de SSL). Si bien estas clases, como parámetros opcionales, el host, el usuario y la clave (entre otros), a fin de obtener un mejor control sobre las operaciones, estos datos serán enviado mediante los métodos connect y login, que serán abarcados adelante.

```
from ftplib import FTP
ftp = FTP()
```
Para **abrir la conexión** se emplea el método **connect**, que como parámetros admite, entre otros, el host y el puerto:

```
ftp.connect('algunhost.com', 21)
```
De ser necesario establecer el **modo pasivo**, se dispone del método **set\_pasv**: ftp.set\_pasv(True)

La **autenticación** se realiza mediante el método **login**, quien recibe por parámetros, usuario y contraseña, respectivamente:

```
ftp.login('algunusuario', 'clave')
```
Para **cerrar** una conexión puede utilizarse el método **quit**. Esto cierra la conexión de ambos lados siempre que el servidor lo soporte y no retorne un error. En caso de que así sea, se llamará al método **close**, el cual cierra la conexión unilateralmente.

ftp.quit()

Otros **métodos** disponibles se citan a continuación:

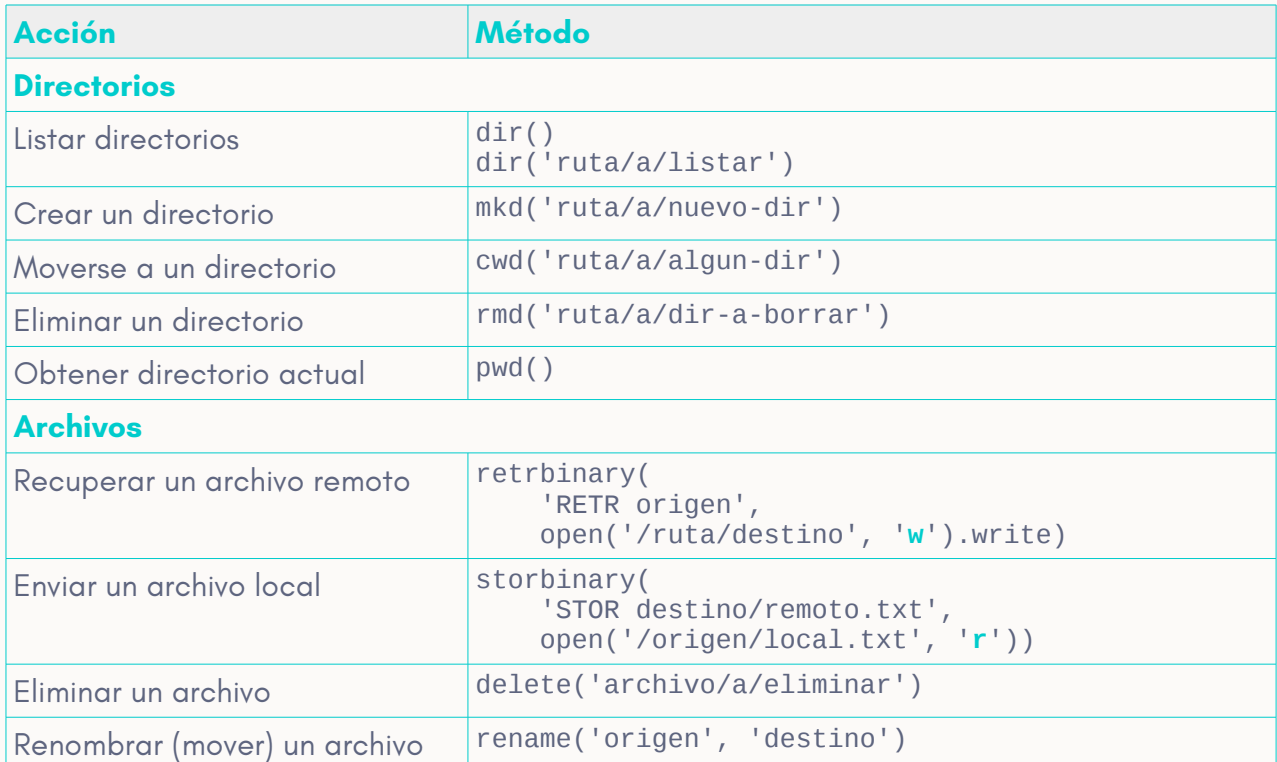

Cuando los modos «w» y «r» aparecen en negritas, significa que para archivos binarios debe agregarse «**b**» al modo.

## <span id="page-54-0"></span>SOLICITANDO LA CONTRASEÑA CON GETPASS

La librería **getpass** permite solicitar mediante un input, una contraseña al estilo

GNU/Linux, para evitar tener que trabajar con la contraseña en crudo en el

código fuente:

```
from getpass import getpass
clave = getpass('Ingresar clave: ')
```
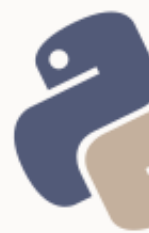

La función getpass puede utilizarse en forma conjunta con el método login, y así se evita escribir la clave en crudo dentro del código fuente:

```
from ftplib import FTP
from getpass import getpass
ftp = FTP()ftp.connect('algunhost.com', 21)
ftp.login('algunusuario', getpass('Clave FTP: '))
```
### <span id="page-55-1"></span>CONEXIONES SSH CON PARAMIKO

La librería paramiko debe instalarse de forma adicional, ya que no forma parte de las librerías de Python, ni está mantenida por Python. Se trata de una librería de terceros, que puede instalarse a través de PyPI (el gestor de paquetes de Python). En Debian 9, también es posible instalarla desde apt (tanto para Python 2 como 3). Sin embargo, se instalará mediante PyPI, ya que es la opción  $recomendada$  por el fabricante<sup>[7](#page-55-2)</sup>.

### <span id="page-55-0"></span>REQUISITOS PREVIOS

Para poder instalar un paquete desde **PyPI**, se necesita la herramienta **pip** de Python. En Debian 9, el gestor de paquetes de Python se instala mediante *apt*:

apt install python-pip  $#$  para Python 2, y apt install python3-pip # para Python 3

Una vez instalado el gestor de paquetes de Python, las instalaciones para Python 2 y para Python 3, se manejarán de forma independiente, por lo cual, habrá que instalar **Paramiko** en ambas versiones. Esto se hará como **root**:

pip install paramiko # para Python 2 pip3 install paramiko # Para Python 3

<span id="page-55-2"></span><sup>7</sup> <http://www.paramiko.org/installing.html>

### <span id="page-56-0"></span>USO DE PARAMIKO

### Una conexión SSH se inicializa con la **creación de un objeto SSHClient**:

from paramiko import SSHClient, AutoAddPolicy ssh = SSHClient()

Al igual que con la librería FTP, tanto la conexión como la autenticación, se realizarán de forma separada (y no al construir el objeto), a fin de tener un mayor control sobre las mismas.

```
Para la autenticación mediante llave pública (en vez de uso de contraseñas),
se empleará set_missing_host_key_policy, a fin de localizar las llaves y 
facilitar el intercambio de las mismas:
```
ssh.set\_missing\_host\_key\_policy(AutoAddPolicy())

Normalmente, el uso de este método no debería ser necesario, y bastaría con emplear **load\_system\_host\_keys**:

```
ssh.load system host keys()
```
Sin embargo, utilizar set missing... resuelve el problema anticipadamente, evitando algoritmos complejos para captura y tratamiento de errores.

La **conexión** al servidor se hará mediante el método **connect**, quien recibe como parámetros, entre otros, el host o IP del servidor, el puerto de conexión y el nombre de usuario:

ssh.connect('123.45.67.89', 22, 'usuario')

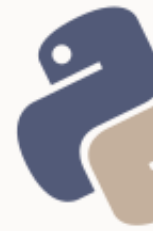

Cuando se requiera **autenticación por contraseña**, como cuarto parámetro del método **connect**, puede pasarse la clave:

ssh.connect('123.45.67.89', 22, 'usuario', 'clave')

La **ejecución de comandos** en el servidor, se realiza mediante el método **exec\_command** a quien se le debe pasar una cadena con la instrucción que se desea ejecutar. Este método retorna tres objetos, de E/S estándar y errores:

entrada, salida, error = ssh.exec\_command('ls -la')

Los objetos de salida y error, pueden ser leídos mediante el método read:

```
salida.read()
error.read()
```
Mientras que la entrada, puede ser escrita mediante write:

```
entrada.write('entrada que espera el comando\n')
salida.read()
```
Finalmente, para **cerrar** la conexión, se utiliza el método **close**:

ssh.close()

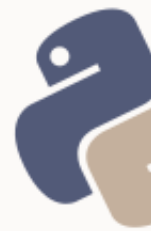

## <span id="page-58-0"></span>EJERCICIO INTEGRADOR

1) Escribir un *script* que como primer parámetro reciba una URL completa y como segundo, una ruta local. Que lea la URL recibida y guarde la salida en la ruta indicada como primer parámetro.

2) Escribir un *script* que permita enviar archivos por FTP a un servidor local o remoto.

3) Escribir un *script* que se conecte por SSH a un servidor, obtenga los datos del sistema (uname -a), y los muestre en pantalla luego de cerrar la conexión.

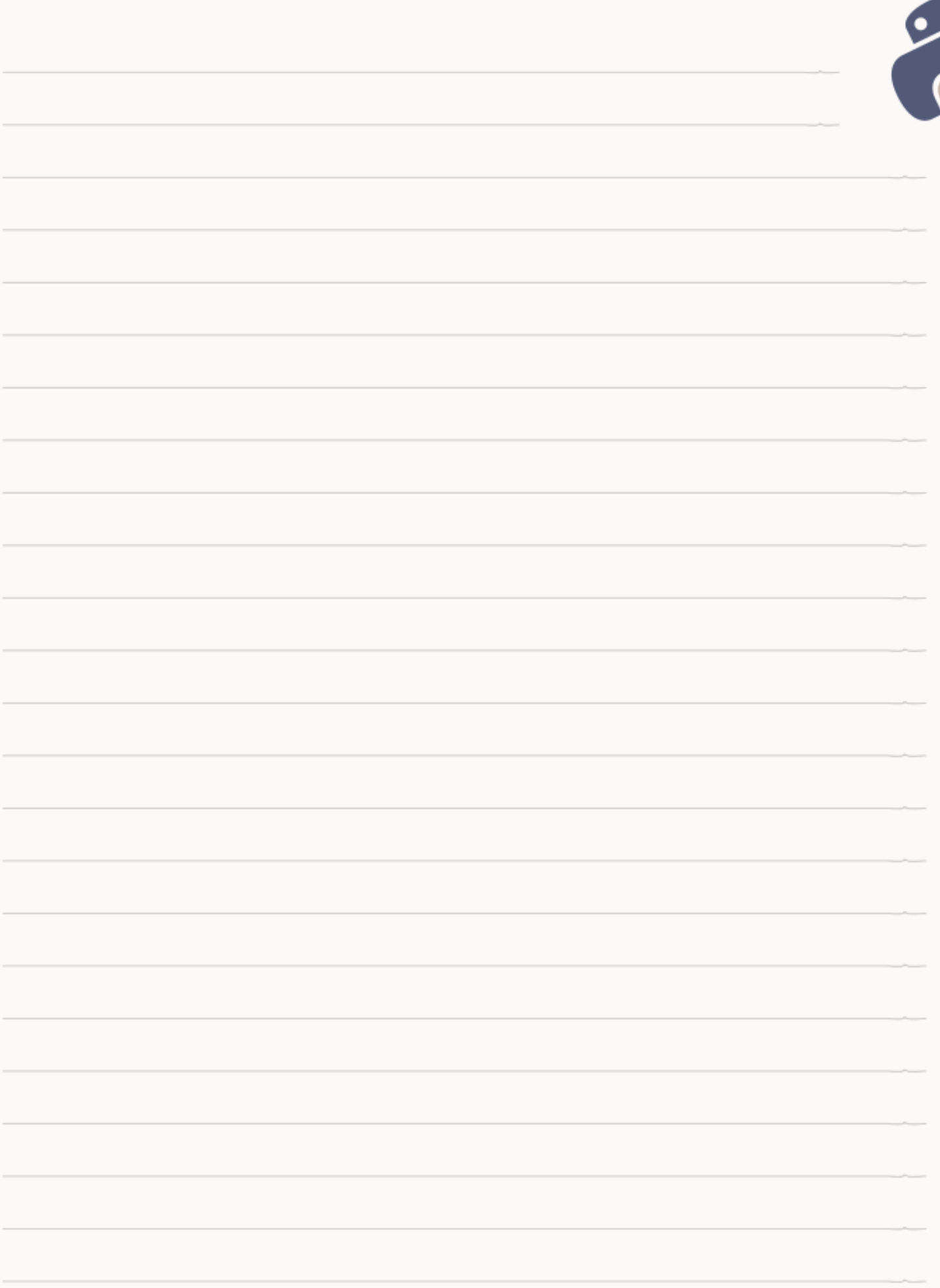

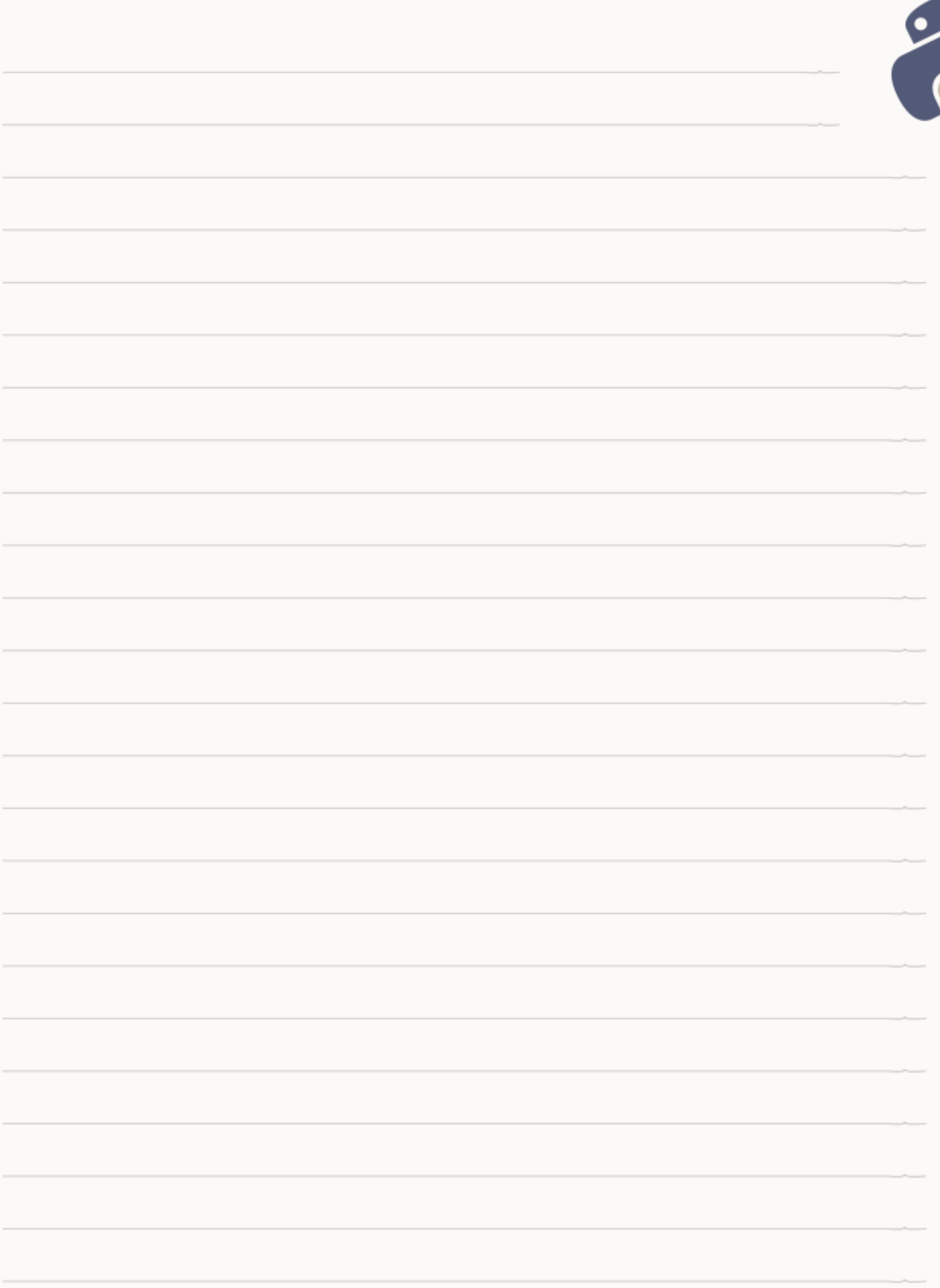

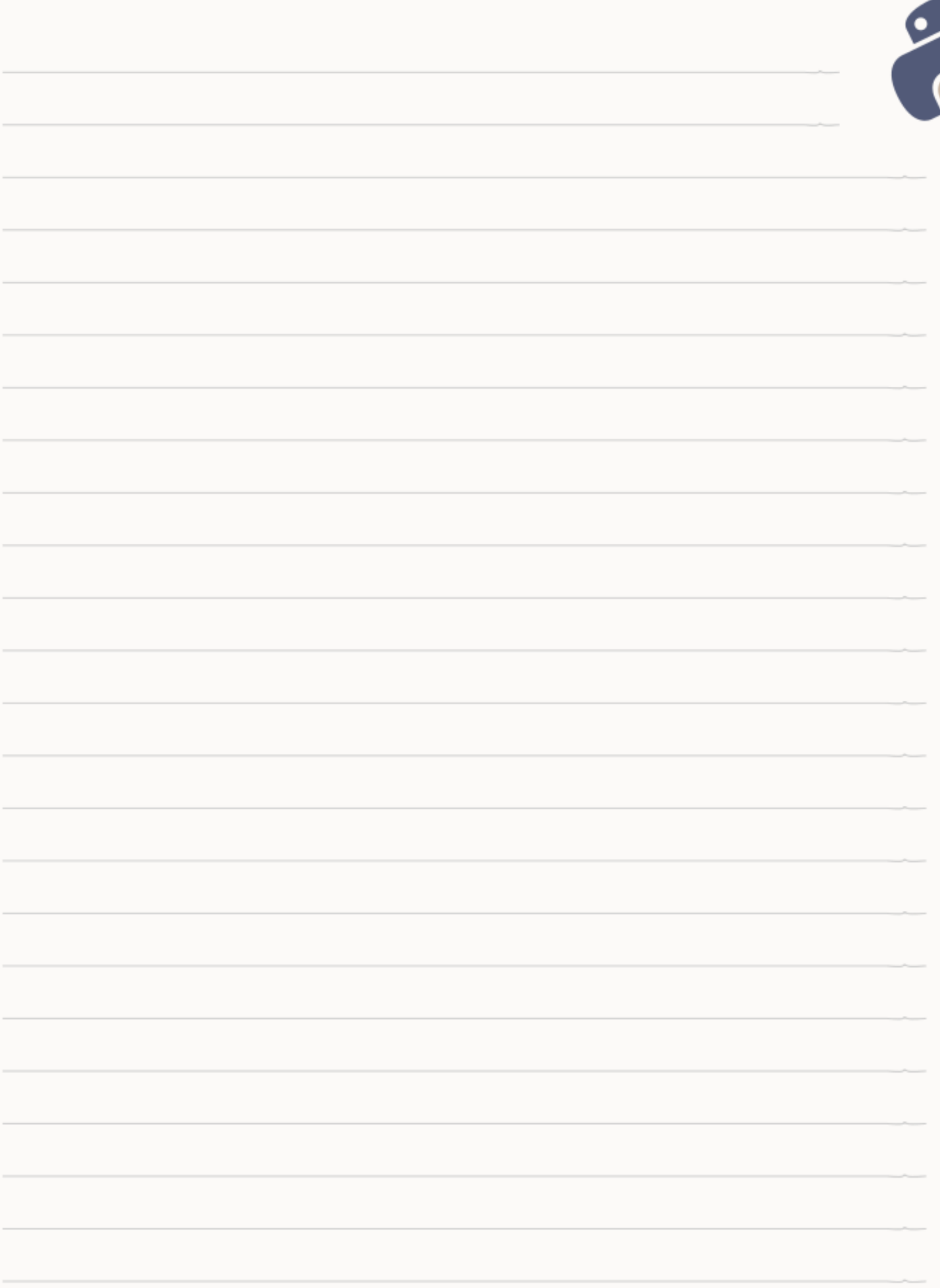

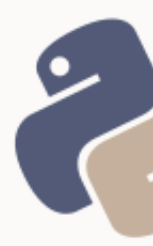

## <span id="page-62-2"></span>UNIDAD 8: LIBRERÍAS PARA EL MANEJO AVANZADO DE ARCHIVOS, EN SISTEMAS GNU/LINUX

## <span id="page-62-1"></span>COMPRESIÓN Y DESCOMPRESIÓN DE ARCHIVOS CON LAS LIBRERÍAS TARFILE Y ZIPFILE

La librería tarfile puede utilizarse para leer, comprimir y descomprimir archivos .tar, .tar.gz. tar.bz2 y tar.xz, mientras que la librería zipfile, se utiliza para los archivos .zip

## <span id="page-62-0"></span>LA LIBRERÍA TARFILE

Bien sea para leer un archivo comprimido, o bien para comprimir o descomprimir, un objeto TarFile, se crea mediante la función open del módulo.

A diferencia de una apertura estándar, los modos lectura y escritura, se

acompañan del formato deseado, mediante la sintaxis **<modo>:<formato>**,

donde <modo> puede ser r (lectura) o w (escritura), y <formato>, **gz** (*gzip*), **bz2** (*bzip2*) o, solo en Python 3, **xz** (*lzma*).

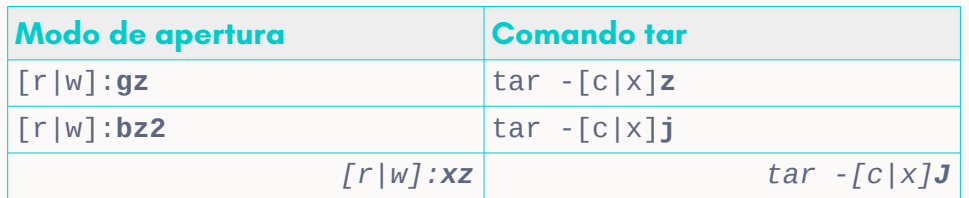

*2. Tabla: Modos de apertura y equivalencias con el comando tar. El formato lzma (xz) solo está disponible en la rama 3 del lenguaje.*

### **Descomprimir archivos**

from tarfile import open as tar\_open

```
with tar_open("origen.tar.bz2", "r:bz2") as tar:
   tar.extractall('carpeta/destino')
```
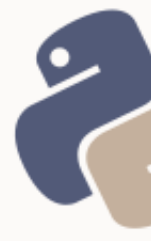

### **Comprimir archivos**

```
from tarfile import open as tar_open
with tar_open("carpeta/destino.tar.gz", "w:gz") as tar:
   tar.add('foo.txt')
   tar.add('bar.txt')
   tar.add('baz.txt')
```
### **Observaciones generales sobre el código**

Se utiliza un alias, para que el método open de la librería tarfile, no sobrescriba la función incorporada open. Se emplea la estructura with, para no utilizar el método close.

### **Observaciones de seguridad**

No deben descomprimirse archivos sin verificar el nombre de los mismos. Un nombre de archivo, podría contener una / o .., que provocarían que los archivos se almacenasen en un directorio no esperado.

### **Observaciones de compatibilidad entre versiones**

El formato *lzma* solo está disponible en la rama 3 del lenguaje. Para que un *script* o herramienta sea compatible con ambas versiones, la única opción es utilizar los formatos *gzip* o *bzip2*.

## <span id="page-63-0"></span>LA LIBRERÍA ZIPFILE

La extracción y compresión de archivos *zip* se realiza de la siguiente forma:

from zipfile import ZipFile

```
# Escritura de archivos zip
with ZipFile('carpeta/destino.zip', 'w') as z:
    z.write('foo.txt')
    z.write('bar.txt')
    z.write('baz.txt')
```
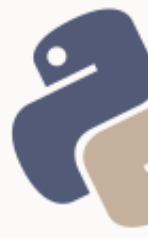

```
# Lectura de archivos zip
with ZipFile('carpeta/origen.zip', 'r') as z:
     z.extractall('carpeta/destino', pwd='contraseñaSecreta')
     # el parámetro pwd (contraseña) es opcional
```
Para los archivos *zip*, aplican las mismas observaciones de seguridad que para los archivos *tar*.

## <span id="page-64-1"></span>MANEJO DE ARCHIVOS TEMPORALES CON LA LIBRERÍA **TEMPFILE**

Cuando sea necesario que un *script*, guarde temporalmente archivos, no es una buena práctica que el mismo *script* los guarde y luego los elimine, ni que intente escribir directamente en el directorio /tmp. Para este caso, se debe emplear la librería tempfile.

### <span id="page-64-0"></span>LECTOESCRITURA DE ARCHIVOS TEMPORALES

Cuando se crean objetos de archivos temporales mediante la clase **TemporaryFile** del módulo tempfile, los mismos se crean y destruyen en tiempo de ejecución. La destrucción se lleva a cabo al cerrar el archivo. Esto implica que si se trabaja con la estructura with, al finalizar dicha estructura, el archivo se habrá eliminado.

from tempfile import TemporaryFile with TemporaryFile() as tmp: # aquí el archivo existe # Aquí el archivo ya no existe

Todo archivo temporal escrito, para ser escrito, requiere que el **contenido** se pase como un **objeto tipo bytes** (y no una cadena). Este requerimiento es exigencia de Python 3, sin embargo, en Python 2 está perfectamente

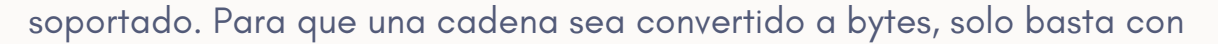

### especificar su tipo:

```
from tempfile import TemporaryFile
with TemporaryFile() as tmp:
   tmp.write(b"Cadena de texto que será pasada a bytes")
```
Finalmente, se debe tener en cuenta que una vez escrito, el cursor estará al final del archivo, por lo que si se lo quiere leer, retornará una cadena nula. Por lo tanto, habrá que mover el cursor al byte 0 a fin de poder leerlo:

```
from tempfile import TemporaryFile
with TemporaryFile() as tmp:
   tmp.write(b"Cadena de texto que será pasada a bytes")
   # … acciones intermedias
   tmp.seek(0) # Se mueve el cursor al byte 0
   contenido = tmp.read()
```
**Observaciones importantes:** es necesario aclarar que los archivos temporales

creados con TemporaryFile, no son archivos persistentes en memoria, sino en

disco. De hecho, se almacenan en el directorio temporal del sistema,

independientemente de la plataforma. Es posible conocer este directorio

invocando a la función gettempdir():

```
from tempfile import TemporaryFile, gettempdir
```

```
with TemporaryFile() as tmp:
   tmp.write(b"Cadena de texto")
   tmp_dir = gettempdir()
```
## <span id="page-65-0"></span>BÚSQUEDA DE ARCHIVOS CON LAS LIBRERÍAS GLOB Y FNMATCH

Estas librerías permiten buscar archivos que coincidan con un patrón, con el mismo estilo empleado en sistemas *\*nix*. Mientras que el módulo glob busca

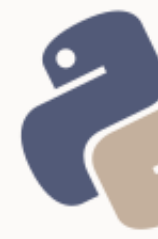

archivos que coincidan con un patrón, fnmatch verifica si un patrón coincide con el nombre de un archivo.

### **Símbolos interpretados**

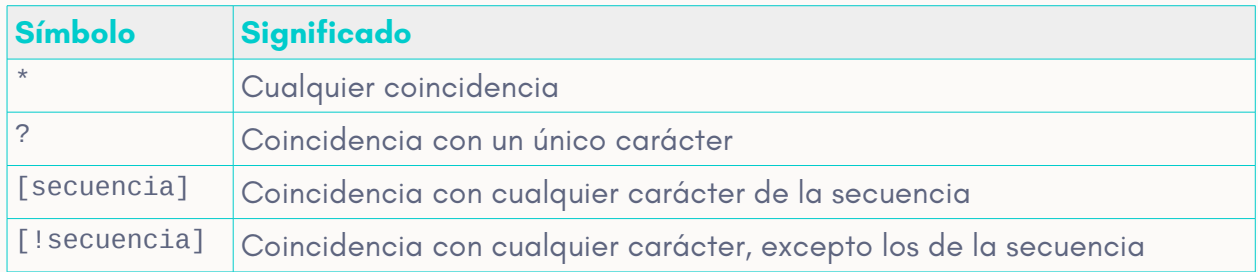

### **Uso de glob**

```
>>> from glob import glob
>>> glob('*.txt')
['foo.txt', 'baz.txt', 'bar.txt']
>>> glob('*[!of].txt')
['baz.txt', 'bar.txt']
```
### **Uso de fnmatch con os.listdir**

```
>>> from os import listdir
>>> from fnmatch import fnmatch
>>> for archivo in listdir('.'):
... archivo, fnmatch(archivo, '*[!0-9].txt')
... 
('3.r', False)
('foo.gif', False)
('.bar', False)
('carpeta', False)
('foo.txt', True)
('baz.txt', True)
('origen.tar.xz', False)
('.foo', False)
('2.r', False)
('bar.txt', True)
('.baz', False)
('origen.tar.bz2', False)
('a.r', False)
('1.r', False)
('origen.tar.gz', False)
```
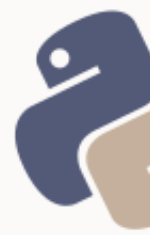

## <span id="page-67-0"></span>EJERCICIO INTEGRADOR

Busque en su carpeta de Imágenes, mediante glob o fnmatch con listdir, archivos con extensión png, y vaya guardando mediante TemporaryFile, los nombres de dichos archivos, en un archivo temporal. Luego, cree un *tarball* (archivo .tar.gz) con todos los archivos encontrados, recuperando los nombres desde el archivo temporal guardado.

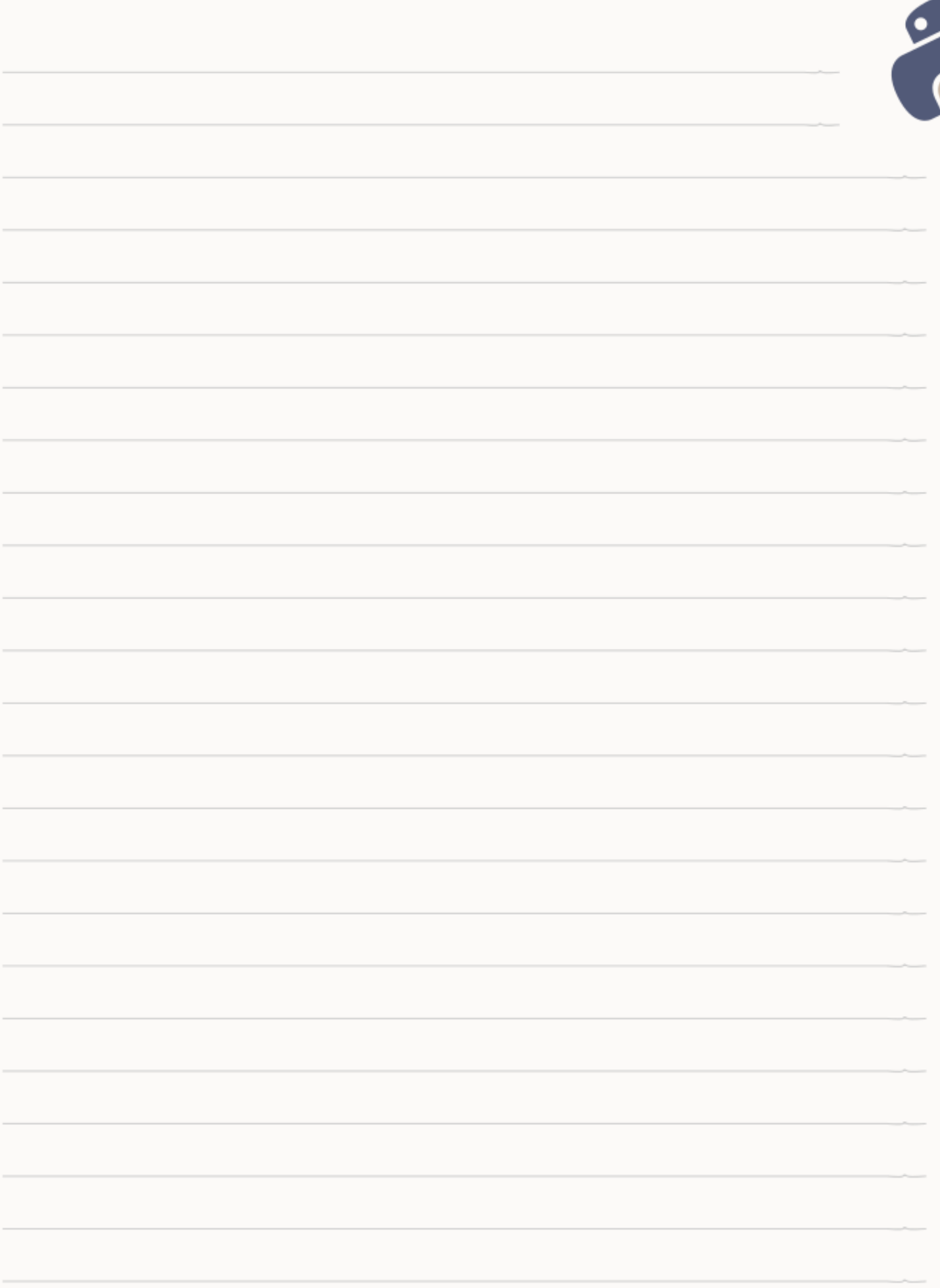

# **CERTIFÍCATE**

## Demuestra cuánto has aprendido!

Si llegaste al final del curso puedes obtener una triple certificación:

- Certificado de asistencia (emitido por la escuela Eugenia Bahit)
- Certificado de aprovechamiento (emitido por CLA Instituto Linux)
- Certificación aprobación (emitido por LAECI UK)

Informáte con tu docente o visita la Web de certificaciones en http://python.eugeniabahit.com.

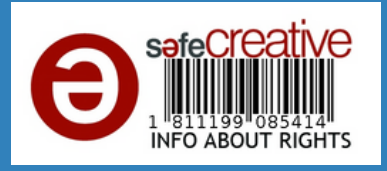

Si necesitas preparar tu examen, puedes inscribirte en el Curso de Python para la Adminstración de Sistemas GNU/Linux, en la Escuela de Informática Eugenia Bahit https://python.eugeniabahit.com